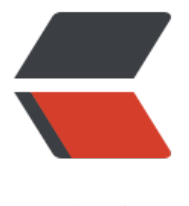

链滴

## Linux 下学习 [DB](https://ld246.com)2 命令的笔记

作者:zhaoyong

- 原文链接:https://ld246.com/article/1487926173997
- 来源网站: [链滴](https://ld246.com/member/zhaoyong)
- 许可协议:[署名-相同方式共享 4.0 国际 \(CC BY-SA 4.0\)](https://ld246.com/article/1487926173997)

<p>本笔记接在上一篇 &lt;&lt;<a href="https://ld246.com/forward?goto=http%3A%2F%2Flib.c dn.net%2Fbase%2Flinux" title="Linux知识库" target=" blank" rel="nofollow ugc">Linux</a> 下安装 DB2 <a href="https://ld246.com/forward?goto=http%3A%2F%2Flib.csdn.net%2Fbase 2Fmysql" title="MySQL知识库" target=" blank" rel="nofollow ugc">数据库</a>步骤 &gt;&gt; <a href="https://ld246.com/forward?goto=http%3A%2F%2Fblog.csdn.net%2Fsunrier%2Fartic e%2Fdetails%2F7826233" target="\_blank" rel="nofollow ugc">http://blog.csdn.net/sunrier/ar icle/details/7826233</a> ,学习过程中使用下载的官网 DB2 数据库(免费版本)<a href="https://ld2 6.com/forward?goto=http%3A%2F%2Flib.csdn.net%2Fbase%2Fsoftwaretest" title="软件测试 识库" target=" blank" rel="nofollow ugc">测试</a>的,由于工作中 DB2 是用在项目中的,而且是 费的数据库,故我只在项目编程中使用它(即公司的 DB2 数据库收费版本),没用来作为自己测试用。嘿嘿 所以下面的大部分操作主要来自下载的官网 DB2 数据库(免费版本)。</p> <p>DB2 相关数据库命令</p> <p>1.数据库实例的启动<br> 首先要启动数据库的实例,即切换到 db2inst1 用户(注:db2inst1 用户为当前数据库的实例),然后执行 d 2start 启动数据库的实例<br> [root@<a href="https://ld246.com/member/localhost" aria-name="localhost" class="tooltip ed\_\_user" target="\_blank">localhost</a> instance]# su - db2inst1<br> [db2inst1@<a href="https://ld246.com/member/localhost" aria-name="localhost" class="too tipped user" target=" blank">localhost</a> ~]\$ db2start<br> SQL1063N DB2START processing was successful.<br> [db2inst1@<a href="https://ld246.com/member/localhost" aria-name="localhost" class="too tipped user" target=" blank">localhost</a> ~]\$</p> <p>2.数据库实例的关闭<br> 首先在 db2inst1 用户下强制关闭实例上的所有应用程序,然后再关闭数据库实例<br> [db2inst1@<a href="https://ld246.com/member/localhost" aria-name="localhost" class="too tipped user" target=" blank">localhost</a> ~]\$ db2 force application all<br> DB20000I The FORCE APPLICATION command completed successfully.<br> DB21024I This command is asynchronous and may not be effective immediately.</p> <p>[db2inst1@<a href="https://ld246.com/member/localhost" aria-name="localhost" class= tooltipped\_\_user" target="\_blank">localhost</a> ~]\$ db2stop<br> SQL1064N DB2STOP processing was successful.<br> [db2inst1@<a href="https://ld246.com/member/localhost" aria-name="localhost" class="too tipped user" target=" blank">localhost</a> ~]\$</p> <p>强制停止<br> [db2inst1@<a href="https://ld246.com/member/localhost" aria-name="localhost" class="too tipped\_\_user" target="\_blank">localhost</a> DB2]\$ db2stop force<br> SQL1064N DB2STOP processing was successful.<br> [db2inst1@<a href="https://ld246.com/member/localhost" aria-name="localhost" class="too tipped user" target="  $blank" > localhost  $\langle A \rangle$  DB2]$ < /p>$ <p>3.显示所有的实例<br> [db2inst1@<a href="https://ld246.com/member/localhost" aria-name="localhost" class="too tipped user" target=" blank">localhost</a> ~]\$ db2ilist<br> db2inst1<br> [db2inst1@<a href="https://ld246.com/member/localhost" aria-name="localhost" class="too tipped user" target=" blank">localhost</a> ~]\$</p> <p>4.显示当前的实例<br> [db2inst1@<a href="https://ld246.com/member/localhost" aria-name="localhost" class="too tipped user" target=" blank">localhost</a> ~]\$ db2 get instance</p>  $\langle p \rangle$ The current database manager instance is: db2inst1 $\langle p \rangle$ <p>[db2inst1@<a href="https://ld246.com/member/localhost" aria-name="localhost" class= tooltipped user" target=" blank">localhost</a> ~]\$</p> <p>5.删除一个实例(注:需切换到 root 用户权限下)<br> [root@<a href="https://ld246.com/member/localhost" aria-name="localhost" class="tooltip ed user" target=" blank">localhost</a> ~]# cd /opt/ibm/db2/V9.7/instance<br>

[root@<a href="https://ld246.com/member/localhost" aria-name="localhost" class="tooltip ed\_\_user" target="\_blank">localhost</a> instance]# pwd<br> /opt/ibm/db2/V9.7/instance<br> [root@<a href="https://ld246.com/member/localhost" aria-name="localhost" class="tooltip ed\_\_user" target="\_blank">localhost</a> instance]# ./db2idrop db2inst1<br> DBI1070I Program db2idrop completed successfully.</p> <p>[root@<a href="https://ld246.com/member/localhost" aria-name="localhost" class="too tipped user" target=" blank">localhost</a> instance]#</p> <p>6.列出当前实例中有哪些数据库<br> [root@<a href="https://ld246.com/member/localhost" aria-name="localhost" class="tooltip ed\_\_user" target="\_blank">localhost</a> instance]# su - db2inst1<br> [db2inst1@<a href="https://ld246.com/member/localhost" aria-name="localhost" class="too tipped user" target=" blank">localhost</a> ~]\$ db2 list db directory<br> SQL1031N The database directory cannot be found on the indicated file system.</p> <p>SQLSTATE=58031<br> [db2inst1@<a href="https://ld246.com/member/localhost" aria-name="localhost" class="too tipped user" target="  $\frac{1}{2}$ blank">localhost</a> ~]\$<br> 注:上面信息说明实例中没有数据库</p> <p>7.创建数据库<br> [root@<a href="https://ld246.com/member/localhost" aria-name="localhost" class="tooltip ed\_\_user" target="\_blank">localhost</a> instance]# su - db2inst1<br> [db2inst1@<a href="https://ld246.com/member/localhost" aria-name="localhost" class="too tipped user" target=" blank">localhost</a> ~]\$ db2 create database test<br> SQL1032N No start database manager command was issued. SQLSTATE=57019<br> [db2inst1@<a href="https://ld246.com/member/localhost" aria-name="localhost" class="too tipped\_\_user" target="\_blank">localhost</a> ~]\$<br> [db2inst1@<a href="https://ld246.com/member/localhost" aria-name="localhost" class="too tipped\_\_user" target="\_blank">localhost</a> ~]\$ db2start<br> SQL5043N Support for one or more communications protocols failed to start successfully. H wever, core database manager functionality started successfully.<br> [db2inst1@<a href="https://ld246.com/member/localhost" aria-name="localhost" class="too tipped user" target=" blank">localhost</a> ~]\$ db2 create database test<br> DB20000I The CREATE DATABASE command completed successfully.<br> [db2inst1@<a href="https://ld246.com/member/localhost" aria-name="localhost" class="too tipped user" target=" blank">localhost</a> ~]\$ db2 list db directory</p> <p>System Database Directory</p>  $<$  p>Number of entries in the directory =  $1$  </p> <p>Database 1 entry:</p> <p>Database alias = TEST<br>  $Database name = TEST < br>$ Local database directory = /home/db2inst1<br> Database release level  $= d.00 < b$ r Comment =<br>  $Directory entry type = Indirect < brs$ Catalog database partition number  $= 0$  < br> Alternate server hostname =<br> Alternate server port number  $=$   $\lt$ /p> <p>[db2inst1@<a href="https://ld246.com/member/localhost" aria-name="localhost" class= tooltipped user" target=" blank">localhost</a> ~]\$<br> 注:上面通过创建一个 test 的数据库,并说明了创建数据库时,要先启动数据库,然后创建数据库 test 成 后并列出了当前实例中的所有数据库,只存在数据库 test</p> <p>使用 UTF-8 编码<br> db2 create database test on '/home/db2inst1' using codeset UTF-8 territory CN<br> on '/home/db2inst1' 表示数据库路径<br>

```
一般情况下'/home/db2inst1'为默认数据库路径</p>
<p>8.连接数据库<br>
[db2inst1@<a href="https://ld246.com/member/localhost" aria-name="localhost" class="too
tipped__user" target="_blank">localhost</a> ~]$ db2 connect to test</p>
<p>Database Connection Information</p>
<p>Database server = DB2/LINUX 9.7.1<br>
SOL authorization ID = DB2INST1 < br>
Local database alias = TEST < p><p>[db2inst1@<a href="https://ld246.com/member/localhost" aria-name="localhost" class=
tooltipped user" target=" blank">localhost</a> ~]$</p>
<p>注:用密码情况下格式[db2inst1@<a href="https://ld246.com/member/localhost" aria-nam
="localhost" class="tooltipped__user" target="_blank">localhost</a> ~]$ db2 connect to test
user username using password</p>
<p>db2 connect to user using</p>
<p>9.列出当前实例中所有激活的数据库<br>
[root@<a href="https://ld246.com/member/localhost" aria-name="localhost" class="tooltip
ed user" target=" blank">localhost</a> ~]# su - db2inst1<br>
[db2inst1@<a href="https://ld246.com/member/localhost" aria-name="localhost" class="too
tipped user" target=" \frac{1}{2} blank">localhost</a> ~]$ db2 list active databases<br>
SQL1032N No start database manager command was issued. SQLSTATE=57019<br>
[db2inst1@<a href="https://ld246.com/member/localhost" aria-name="localhost" class="too
tipped user" target=" blank">localhost</a> ~]$ db2 list db directory</p>
<p>System Database Directory</p>
< p>Number of entries in the directory = 1 </p>
<p>Database 1 entry:</p>
<p>Database alias = TEST<br>
Database name = TEST < br>
Local database directory = /home/db2inst1<br>
Database release level = d.00 < br
Comment = <br/> \le + \le + \le + \le + \le + \le + \le + \le + \le + \le + \le + \le + \le + \le + \le + \le + \le + \le + \le + \le + \le + \le + \le + \le + \le + \le + \le + \le + \le + Directory entry type = Indirect < br >Catalog database partition number = 0 < br>
Alternate server hostname =<br>
Alternate server port number = \lt/p>
<p>[db2inst1@<a href="https://ld246.com/member/localhost" aria-name="localhost" class=
tooltipped__user" target="_blank">localhost</a> ~]$ db2start<br>
SQL1026N The database manager is already active.<br>
[db2inst1@<a href="https://ld246.com/member/localhost" aria-name="localhost" class="too
tipped__user" target="_blank">localhost</a> ~]$ db2 list active databases<br>
SQL1611W No data was returned by Database System Monitor.<br>
[db2inst1@<a href="https://ld246.com/member/localhost" aria-name="localhost" class="too
tipped user" target=" blank">localhost</a> \sim]$ db2 connect to test</p>
<p>Database Connection Information</p>
<p>Database server = DB2/LINUX 9.7.1<br>
SOL authorization ID = DB2INST1 < br>
Local database alias = TEST</math><p>[db2inst1@<a href="https://ld246.com/member/localhost" aria-name="localhost" class=
tooltipped user" target=" blank">localhost</a> ~]$ db2 list active databases</p>
<pre><code class="highlight-chroma"><span class="highlight-line"><span class="highlight
cl"> Active Databases
</span></span></code></pre>
<p>Database name = TEST<br>
Applications connected currently = 1 < br>
Database path = /home/db2inst1/db2inst1/NODE0000/SQL00001/\langle p \rangle
```
<p>[db2inst1@<a href="https://ld246.com/member/localhost" aria-name="localhost" class= tooltipped user" target="  $blank" > localhost  $\langle a \rangle \sim 3$  \square to 0 \square to 0 \square to 0 \square to 0 \square to 0 \square to 0 \square to 0 \square to 0 \square to 0 \square to 0 \square to 0 \square to 0 \square to 0 \squ$ 注:可以看出查看当前激活的数据库为已经启动后连接的数据库</p> <p>10.查看表的空间<br> [db2inst1@<a href="https://ld246.com/member/localhost" aria-name="localhost" class="too tipped user" target=" blank">localhost</a> ~]\$ db2 list tablespaces [ show detail  $]$ </p> <pre><code class="highlight-chroma"><span class="highlight-line"><span class="highlight cl"> Tablespaces for Current Database </span></span></code></pre>  $\langle p \rangle$ Tablespace ID  $= 0 \langle b \rangle$ Name  $=$  SYSCATSPACE<br/>  $\leq$  SYSCATSPACE<br/>  $\leq$  5YSCATSPACE<br/>  $\leq$  5YSCATSPACE<br/>  $\leq$  5YSCATSPACE Type = Database managed space<br> Contents = All permanent data. Regular table space.<br>  $State = 0x0000  
\n= 0x0000  
\n $0x > 0$$ Detailed explanation:<br> Normal</p>  $\langle p\rangle$ Tablespace ID  $= 1$  < br> Name  $=$  TEMPSPACE1<br/>chr> Type = System managed space<br> Contents = System Temporary data<br>  $State = 0x0000  
\n= 0x0000  
\n $0r$$ Detailed explanation:<br> Normal </p>  $<$  p>Tablespace ID  $= 2$  < br> Name  $=$  USERSPACE1<br/>chr> Type = Database managed space<br> Contents = All permanent data. Large table space.<br>  $State = 0x0000 \text{ <} br$ Detailed explanation:<br> Normal </p> <p>[db2inst1@<a href="https://ld246.com/member/localhost" aria-name="localhost" class= tooltipped user" target="  $blank" > localhost  $/a$  > ~]$ <br>$ 注: show detail 为可选项,显示更详细信息</p> <p>或者 db2pd -tablespaces -db 数据库名<br> [db2inst1@<a href="https://ld246.com/member/localhost" aria-name="localhost" class="too tipped user" target=" blank">localhost</a> ~]\$ db2pd -tablespaces -db test</p> <p>Database Partition 0 -- Database TEST -- Active -- Up 0 days 00:03:11</p> <p>Tablespace Configuration:<br> Address Id Type Content PageSz ExtentSz Auto Prefetch BufID BufIDDisk FSC NumCntrs axStripe LastConsecPg Name<br> 0x9DC2A060 0 DMS Regular 4096 4 Yes 4 1 1 Off 1 0 3 YSCATSPACE<br> 0x9DC2B4B0 1 SMS SysTmp 4096 32 Yes 32 1 1 On 1 0 31 TEMPSPACE1<br> 0x9DC30940 2 DMS Large 4096 32 Yes 32 1 1 Off 1 0 31 USERSPACE1</p> <p>Tablespace Statistics:<br> Address Id TotalPgs UsablePgs UsedPgs PndFreePgs FreePgs HWM Max HWM State MinRecTime NQuiescers PathsDropped<br> 0x9DC2A060 0 24576 24572 18712 0 5860 18712 18712 0x000000  $0.0 \qquad 0 \qquad$  No < br > 0x9DC2B4B0 1 1 1 1 0 0 0 0 0x00000000 0 0  $No < br$ 0x9DC30940 2 8192 8160 96 0 8064 96 96 0x00000000 0

 $0$   $No$ <p>Tablespace Autoresize Statistics:<br> Address Id AS AR InitSize IncSize IIP MaxSize LastResize LRF<br> 0x9DC2A060 0 Yes Yes 33554432 -1 No None None No<br> 0x9DC2B4B0 1 Yes No 0 0 No 0 None No<br> 0x9DC30940 2 Yes Yes 33554432 -1 No None None No</p> <p>Containers:<br> Address TspId ContainNum Type TotalPgs UseablePgs PathID StripeSet <a href="http ://ld246.com/forward?goto=http%3A%2F%2Flib.csdn.net%2Fbase%2Fdocker" title="Docker 识库" target=" blank" rel="nofollow ugc">Container</a><br> 0x9B218F00 0 0 File 24576 24572 0 0 /home/db2inst1/db2inst1/N DE0000/TEST/T0000000/C0000000.CAT<br> 0x9B219120 1 0 Path 1 1 0 0 /home/db2inst1/db2inst1/NOD 0000/TEST/T0000001/C0000000.TMP<br> 0x9B219390 2 0 File 8192 8160 0 0 /home/db2inst1/db2inst1/N DE0000/TEST/T0000002/C0000000.LRG<br> [db2inst1@<a href="https://ld246.com/member/localhost" aria-name="localhost" class="too tipped user" target=" blank">localhost</a> ~]\$</p> <p>11.列出数据库中所有用户表<br> [db2inst1@<a href="https://ld246.com/member/localhost" aria-name="localhost" class="too tipped user" target=" blank">localhost</a> ~]\$ db2 connect to test</p> <p>Database Connection Information</p> <p>Database server = DB2/LINUX 9.7.1<br>  $SOL$  authorization  $ID = DB2INST1 < b$ r> Local database alias =  $TEST < p>$ <p>[db2inst1@<a href="https://ld246.com/member/localhost" aria-name="localhost" class= tooltipped user" target=" blank">localhost</a> ~]\$ db2 list tables</p> <p>Table/View Schema Type Creation time</p>  $thr $>$$ <p>0 record(s) selected.</p> <p>[db2inst1@<a href="https://ld246.com/member/localhost" aria-name="localhost" class= tooltipped user" target=" blank">localhost</a> ~]\$</p> <p>注:上面信息说明数据库 test 中还没有表</p> <p>12.在数据库 test 中创建表 student<br> [db2inst1@<a href="https://ld246.com/member/localhost" aria-name="localhost" class="too tipped user" target="  $blank" > localhost  $\langle a \rangle \sim 1\$  db2 connect to test $\langle b \rangle$$ <p>Database Connection Information</p> <p>Database server = DB2/LINUX 9.7.1<br>  $SOL$  authorization  $ID = DB2INST1 < b$ r> Local database alias  $=$  TEST </p> <p>[db2inst1@<a href="https://ld246.com/member/localhost" aria-name="localhost" class= tooltipped user" target=" blank">localhost</a> ~]\$ db2 "create table student (id int,fname archar(30),age int)"<br> DB20000I The SQL command completed successfully.<br> [db2inst1@<a href="https://ld246.com/member/localhost" aria-name="localhost" class="too tipped user" target=" blank">localhost</a> ~]\$ db2 list tables</p> <p>Table/View Schema Type Creation time</p>  $\langle$ hr $>$ <p>STUDENT DB2INST1 T 2012-08-06-14.38.33.456768</p> <p>1 record(s) selected.</p> <p>[db2inst1@<a href="https://ld246.com/member/localhost" aria-name="localhost" class= tooltipped user" target="  $b$ lank">localhost</a> ~]\$</p> <p>13.向表 student 中添加数据信息<br> [db2inst1@<a href="https://ld246.com/member/localhost" aria-name="localhost" class="too

tipped\_\_user" target="\_blank">localhost</a> ~]\$ db2 "insert into student values (1,'Tom',22) <br> DB20000I The SQL command completed successfully.<br> [db2inst1@<a href="https://ld246.com/member/localhost" aria-name="localhost" class="too tipped user" target=" blank">localhost</a> ~]\$ db2 "insert into student values (2,'Jack',21) <br> DB20000I The SQL command completed successfully.<br> [db2inst1@<a href="https://ld246.com/member/localhost" aria-name="localhost" class="too tipped user" target="  $blank" > localhost  $\langle a \rangle \sim 1\$  db2 "insert into student values (3,'Sunrier',$ 5)"<br> DB20000I The SQL command completed successfully.<br> [db2inst1@<a href="https://ld246.com/member/localhost" aria-name="localhost" class="too tipped user" target=" blank">localhost</a> ~]\$</p> <p>14.显示表 student 所有的信息<br> [db2inst1@<a href="https://ld246.com/member/localhost" aria-name="localhost" class="too tipped user" target=" blank">localhost</a> ~]\$ db2 "select \* from student"</p>  $\langle p\rangle$ ID FNAME  $AGE\langle p\rangle$  $\mathsf{hr}\mathsf{>}$ <pre><code class="highlight-chroma"><span class="highlight-line"><span class="highlight cl"> 1 Tom 22 </span></span><span class="highlight-line"><span class="highlight-cl">
2 Jack 21 </span></span><span class="highlight-line"><span class="highlight-cl"> 3 Sunrier 25 </span></span></code></pre> <p>3 record(s) selected.</p> <p>[db2inst1@<a href="https://ld246.com/member/localhost" aria-name="localhost" class= tooltipped user" target=" blank">localhost</a> ~]\$</p> <p>15.更改表 student 中的数据(如将 Sunrier 的年龄改为 22)<br> [db2inst1@<a href="https://ld246.com/member/localhost" aria-name="localhost" class="too tipped user" target=" blank">localhost</a>  $\sim$ ]\$ db2 "select \* from student"</p> <p>ID FNAME AGE</p>  $\mathsf{hr}\mathsf{>}$ <pre><code class="highlight-chroma"><span class="highlight-line"><span class="highlight cl"> 1 Tom 22 </span></span><span class="highlight-line"><span class="highlight-cl"> 2 Jack 21 </span></span><span class="highlight-line"><span class="highlight-cl"> 3 Sunrier 25 </span></span></code></pre> <p>3 record(s) selected.</p> <p>[db2inst1@<a href="https://ld246.com/member/localhost" aria-name="localhost" class= tooltipped user" target=" blank">localhost</a> ~]\$ db2 "update student set age=22 where fname='Sunrier'"<br> DB20000I The SQL command completed successfully.<br> [db2inst1@<a href="https://ld246.com/member/localhost" aria-name="localhost" class="too tipped user" target=" blank">localhost</a> ~]\$ db2 "select \* from student"</p> <p>ID FNAME AGE</p>  $\langle$ hr $>$ <pre><code class="highlight-chroma"><span class="highlight-line"><span class="highlight cl"> 1 Tom 22 </span></span><span class="highlight-line"><span class="highlight-cl"> 2 Jack 21 </span></span><span class="highlight-line"><span class="highlight-cl"> 3 Sunrier

 22 </span></span></code></pre> <p>3 record(s) selected.</p> <p>[db2inst1@<a href="https://ld246.com/member/localhost" aria-name="localhost" class= tooltipped user" target=" blank">localhost</a> ~]\$</p> <p>16.查看表 student 结构</p> <p>[db2inst1@<a href="https://ld246.com/member/localhost" aria-name="localhost" class= tooltipped user" target=" blank">localhost</a> ~]\$ db2 describe table student</p> <pre><code class="highlight-chroma"><span class="highlight-line"><span class="highlight cl"> Data type Column </span></span></code></pre> <p>Column name schema Data type name Length Scale Nulls</p>  $\langle$ hr $>$ <p>ID SYSIBM INTEGER 4 0 Yes<br> FNAME SYSIBM VARCHAR 30 0 Yes<br> AGE SYSIBM INTEGER 4 0 Yes</p> <p>3 record(s) selected.</p> <p>[db2inst1@<a href="https://ld246.com/member/localhost" aria-name="localhost" class= tooltipped user" target=" blank">localhost</a> ~]\$</p> <p>或<br> [db2inst1@<a href="https://ld246.com/member/localhost" aria-name="localhost" class="too tipped user" target="  $\frac{1}{2}$ blank">localhost</a> ~]\$ db2 "describe select \* from student"</p> <p>Column Information</p> <p>Number of columns: 3</p> <p>SQL type Type length Column name Name length </p>  $\mathsf{hr}\mathsf{>}$ <p>497 INTEGER 4 ID 2<br> 449 VARCHAR 30 FNAME 5<br> 497 INTEGER 4 AGE 3</p> <p>[db2inst1@<a href="https://ld246.com/member/localhost" aria-name="localhost" class= tooltipped user" target=" blank">localhost</a> ~]\$</p> <p>或<br> [db2inst1@<a href="https://ld246.com/member/localhost" aria-name="localhost" class="too tipped user" target=" blank">localhost</a> ~]\$ db2 "describe select \* from db2inst1.stude  $t''$  </p> <p>Column Information</p> <p>Number of columns: 3</p>  $\langle p \rangle$ SQL type Type length Column name Name length $\langle p \rangle$  $\langle$ hr $>$ <p>497 INTEGER 4 ID 2<br> 449 VARCHAR 30 FNAME 5<br> 497 INTEGER 4 AGE 3</p> <p>[db2inst1@<a href="https://ld246.com/member/localhost" aria-name="localhost" class= tooltipped user" target=" blank">localhost</a> ~]\$</p> <p>17.创建一个新表(如 people)与数据库中某个表(如 student)结构相同<br> [db2inst1@<a href="https://ld246.com/member/localhost" aria-name="localhost" class="too tipped user" target=" blank">localhost</a> ~]\$ db2 list tables</p> <p>Table/View Schema Type Creation time</p>  $\langle$ hr $>$ <p>STUDENT DB2INST1 T 2012-08-06-15.26.17.189538</p> <p>1 record(s) selected.</p> <p>[db2inst1@<a href="https://ld246.com/member/localhost" aria-name="localhost" class= tooltipped user" target=" blank">localhost</a> ~]\$ db2 describe table student</p> <pre><code class="highlight-chroma"><span class="highlight-line"><span class="highlight

cl"> Data type Column </span></span></code></pre> <p>Column name schema Data type name Length Scale Nulls</p>  $thr $>$$ <p>ID SYSIBM INTEGER 4 0 Yes<br> FNAME SYSIBM VARCHAR 30 0 Yes<br> AGE SYSIBM INTEGER 4 0 Yes</p> <p>3 record(s) selected.</p> <p>[db2inst1@<a href="https://ld246.com/member/localhost" aria-name="localhost" class= tooltipped user" target=" blank">localhost</a> ~]\$ db2 "select \* from student"</p>  $\langle p\rangle$ ID FNAME  $AGE\langle p\rangle$  $\langle$ hr $>$ <pre><code class="highlight-chroma"><span class="highlight-line"><span class="highlight cl"> 1 Tom 22 </span></span><span class="highlight-line"><span class="highlight-cl"> 2 Jack 21 </span></span><span class="highlight-line"><span class="highlight-cl"> 3 Sunrier 25 </span></span></code></pre> <p>3 record(s) selected.</p> <p>[db2inst1@<a href="https://ld246.com/member/localhost" aria-name="localhost" class= tooltipped user" target=" blank">localhost</a> ~]\$ db2 create table people like student<br/>>b > DB20000I The SQL command completed successfully.<br> [db2inst1@<a href="https://ld246.com/member/localhost" aria-name="localhost" class="too tipped user" target=" blank">localhost</a> ~]\$ db2 list tables</p> <p>Table/View Schema Type Creation time</p>  $\langle$ hr $>$ <p>PEOPLE DB2INST1 T 2012-08-16-15.13.49.396370<br> STUDENT DB2INST1 T 2012-08-06-15.26.17.189538</p> <p>2 record(s) selected.</p> <p>[db2inst1@<a href="https://ld246.com/member/localhost" aria-name="localhost" class= tooltipped user" target=" blank">localhost</a> ~]\$ db2 describe table people</p> <pre><code class="highlight-chroma"><span class="highlight-line"><span class="highlight cl"> Data type Column </span></span></code></pre> <p>Column name schema Data type name Length Scale Nulls</p>  $\langle$ hr $>$ <p>ID SYSIBM INTEGER 4 0 Yes<br> FNAME SYSIBM VARCHAR 30 0 Yes<br> AGE SYSIBM INTEGER 4 0 Yes</p> <p>3 record(s) selected.</p> <p>[db2inst1@<a href="https://ld246.com/member/localhost" aria-name="localhost" class= tooltipped user" target=" blank">localhost</a> ~]\$</p> <p>18.两个结构相同的表,将原来数据库中某个表(如 student)的数据导入与它相同结构的新表(如 pe ple)中<br> [db2inst1@<a href="https://ld246.com/member/localhost" aria-name="localhost" class="too tipped user" target=" blank">localhost</a> ~]\$ db2 list tables</p> <p>Table/View Schema Type Creation time</p>  $thr $>$$ <p>PEOPLE DB2INST1 T 2012-08-16-15.13.49.396370<br> STUDENT DB2INST1 T 2012-08-06-15.26.17.189538</p> <p>2 record(s) selected.</p> <p>[db2inst1@<a href="https://ld246.com/member/localhost" aria-name="localhost" class=

tooltipped\_\_user" target="\_blank">localhost</a> ~]\$ db2 describe table student</p> <pre><code class="highlight-chroma"><span class="highlight-line"><span class="highlight cl"> Data type Column </span></span></code></pre> <p>Column name schema Data type name Length Scale Nulls</p>  $\langle$ hr $>$ <p>ID SYSIBM INTEGER 4 0 Yes<br> FNAME SYSIBM VARCHAR 30 0 Yes<br> AGE SYSIBM INTEGER 4 0 Yes</p> <p>3 record(s) selected.</p> <p>[db2inst1@<a href="https://ld246.com/member/localhost" aria-name="localhost" class= tooltipped user" target=" blank">localhost</a> ~]\$ db2 describe table people</p> <pre><code class="highlight-chroma"><span class="highlight-line"><span class="highlight cl"> Data type Column </span></span></code></pre> <p>Column name schema Data type name Length Scale Nulls</p>  $hr>$ <p>ID SYSIBM INTEGER 4 0 Yes<br> FNAME SYSIBM VARCHAR 30 0 Yes<br> AGE SYSIBM INTEGER 4 0 Yes</p> <p>3 record(s) selected.</p> <p>[db2inst1@<a href="https://ld246.com/member/localhost" aria-name="localhost" class= tooltipped user" target=" blank">localhost</a> ~]\$ db2 "select \* from student"</p> <p>ID FNAME AGE</p>  $\mathsf{hr}\mathsf{>}$ <pre><code class="highlight-chroma"><span class="highlight-line"><span class="highlight cl"> 1 Tom 22 </span></span><span class="highlight-line"><span class="highlight-cl"> 2 Jack 21 </span></span><span class="highlight-line"><span class="highlight-cl"> 3 Sunrier 25 </span></span></code></pre> <p>3 record(s) selected.</p> <p>[db2inst1@<a href="https://ld246.com/member/localhost" aria-name="localhost" class= tooltipped user" target=" blank">localhost</a> ~]\$ db2 "select \* from people"</p> <p>ID FNAME AGE</p>  $\langle$ hr $>$ <p>0 record(s) selected.</p> <p>[db2inst1@<a href="https://ld246.com/member/localhost" aria-name="localhost" class= tooltipped user" target=" blank">localhost</a> ~]\$ db2 "insert into people select \* from st dent"<br> DB20000I The SQL command completed successfully.<br> [db2inst1@<a href="https://ld246.com/member/localhost" aria-name="localhost" class="too tipped user" target=" blank">localhost</a> ~]\$ db2 "select \* from people"</p> <p>ID FNAME AGE</p>  $\mathsf{hr}\mathsf{>}$ <pre><code class="highlight-chroma"><span class="highlight-line"><span class="highlight cl"> 1 Tom 22 </span></span><span class="highlight-line"><span class="highlight-cl">
2 Jack 21 </span></span><span class="highlight-line"><span class="highlight-cl"> 3 Sunrier 25 </span></span></code></pre> <p>3 record(s) selected.</p>

<p>[db2inst1@<a href="https://ld246.com/member/localhost" aria-name="localhost" class= tooltipped user" target=" blank">localhost</a> ~]\$</p> <p>19.修改一个表的字段类型(如表 people 中的 fname 字段把 varchar(30)改为 varchar(28))<br> [db2inst1@<a href="https://ld246.com/member/localhost" aria-name="localhost" class="too tipped user" target=" blank">localhost</a> ~]\$ db2 describe table people</p> <pre><code class="highlight-chroma"><span class="highlight-line"><span class="highlight cl"> Data type Column </span></span></code></pre> <p>Column name schema Data type name Length Scale Nulls</p>  $thr $>$$ <p>ID SYSIBM INTEGER 4 0 Yes<br> FNAME SYSIBM VARCHAR 30 0 Yes<br> AGE SYSIBM INTEGER 4 0 Yes</p> <p>3 record(s) selected.</p> <p>[db2inst1@<a href="https://ld246.com/member/localhost" aria-name="localhost" class= tooltipped user" target=" blank">localhost</a> ~]\$ db2 "select \* from people"</p>  $\langle p\rangle$ ID FNAME  $AGE\langle p\rangle$  $\mathsf{hr}\mathsf{>}$ <pre><code class="highlight-chroma"><span class="highlight-line"><span class="highlight cl"> 1 Tom 22 </span></span><span class="highlight-line"><span class="highlight-cl"> 2 Jack 21 </span></span><span class="highlight-line"><span class="highlight-cl"> 3 Sunrier 25 </span></span></code></pre> <p>3 record(s) selected.</p> <p>[db2inst1@<a href="https://ld246.com/member/localhost" aria-name="localhost" class= tooltipped user" target=" blank">localhost</a> ~]\$ db2 "alter table people alter column fn me set data type varchar(28)"<br> DB20000I The SQL command completed successfully.<br> [db2inst1@<a href="https://ld246.com/member/localhost" aria-name="localhost" class="too tipped user" target=" blank">localhost</a> ~]\$ db2 describe table people</p> <pre><code class="highlight-chroma"><span class="highlight-line"><span class="highlight cl"> Data type Column </span></span></code></pre> <p>Column name schema Data type name Length Scale Nulls</p>  $\langle$ hr $>$ <p>ID SYSIBM INTEGER 4 0 Yes<br> FNAME SYSIBM VARCHAR 28 0 Yes<br> AGE SYSIBM INTEGER 4 0 Yes</p> <p>3 record(s) selected.</p> <p>[db2inst1@<a href="https://ld246.com/member/localhost" aria-name="localhost" class= tooltipped user" target=" blank">localhost</a>  $\sim$ ]\$ db2 "select \* from people"</p>  $\langle p\rangle$ ID FNAME  $AGE\langle p\rangle$  $\mathsf{hr}\mathsf{>}$ <pre><code class="highlight-chroma"><span class="highlight-line"><span class="highlight cl"> 1 Tom 22 </span></span><span class="highlight-line"><span class="highlight-cl"> 2 Jack 21 </span></span><span class="highlight-line"><span class="highlight-cl"> 3 Sunrier 25 </span></span></code></pre> <p>3 record(s) selected.</p> <p>[db2inst1@<a href="https://ld246.com/member/localhost" aria-name="localhost" class=

tooltipped\_\_user" target="\_blank">localhost</a> ~]\$</p> <p>格式:db2 "alter table alter column set data type "<br> tablename:表名<br> columnname:字段名<br> datatype:字段类型</p> <p>注:<br> 一般更改字段类型是有操作限制的. 将字段改为比之前类型长度大的可以;如果要改小,必须先 drop 掉 来的 column,然后再重新添加.<br> 虽然我上面的执行成功了,可能是因为我用的官方免费版本的,如果遇到把长度大的改为小的无法执行, 用 drop,再重新添加</p> <p>20.向一个表添加字段(如向表 people 中添加备注信息字段 notes;向表 people 中添加分数字段 s ore)<br> 格式:db2 "alter table add "<br> [db2inst1@<a href="https://ld246.com/member/localhost" aria-name="localhost" class="too tipped user" target=" blank">localhost</a> ~]\$ db2 describe table people</p> <pre><code class="highlight-chroma"><span class="highlight-line"><span class="highlight cl"> Data type Column </span></span></code></pre> <p>Column name schema Data type name Length Scale Nulls</p>  $\langle$ hr $>$ <p>ID SYSIBM INTEGER 4 0 Yes<br> FNAME SYSIBM VARCHAR 30 0 Yes<br> AGE SYSIBM INTEGER 4 0 Yes</p> <p>3 record(s) selected.</p> <p>[db2inst1@<a href="https://ld246.com/member/localhost" aria-name="localhost" class= tooltipped user" target=" blank">localhost</a> ~]\$ db2 "select \* from people"</p> <p>ID FNAME AGE</p>  $\langle$ hr $>$ <pre><code class="highlight-chroma"><span class="highlight-line"><span class="highlight cl"> 1 Tom 22 </span></span><span class="highlight-line"><span class="highlight-cl"> 2 Jack 21 </span></span><span class="highlight-line"><span class="highlight-cl"> 3 Sunrier 25 </span></span></code></pre> <p>3 record(s) selected.</p> <p>[db2inst1@<a href="https://ld246.com/member/localhost" aria-name="localhost" class= tooltipped user" target=" blank">localhost</a> ~]\$ db2 "alter table people add notes varc ar(100)"<br> DB20000I The SQL command completed successfully.<br> [db2inst1@<a href="https://ld246.com/member/localhost" aria-name="localhost" class="too tipped user" target=" blank">localhost</a> ~]\$ db2 describe table people</p> <pre><code class="highlight-chroma"><span class="highlight-line"><span class="highlight cl"> Data type Column </span></span></code></pre> <p>Column name schema Data type name Length Scale Nulls</p>  $\langle$ hr $>$ <p>ID SYSIBM INTEGER 4 0 Yes<br> FORME SYSIBM VARCHAR 36 0 Yes<br>>SYSIBM VARCHAR 36 0 Yes<br>>SYSIBM INTEGER 4 0 Yes<br> AGE SYSIBM INTEGER NOTES SYSIBM VARCHAR 100 0 Yes</p> <p>4 record(s) selected.</p> <p>[db2inst1@<a href="https://ld246.com/member/localhost" aria-name="localhost" class= tooltipped user" target=" blank">localhost</a> ~]\$ db2 "select \* from people"</p>

原文链接:Linux 下学习 DB2 命令的笔记

<p>ID FNAME AGE NOTES</p>  $\mathsf{hr}\mathsf{>}$ <pre><code class="highlight-chroma"><span class="highlight-line"><span class="highlight cl"> 1 Tom 22 - </span></span><span class="highlight-line"><span class="highlight-cl"> 2 Jack  $21 -$ </span></span><span class="highlight-line"><span class="highlight-cl"> 3 Sunrier  $25 -$ </span></span></code></pre> <p>3 record(s) selected.</p> <p>[db2inst1@<a href="https://ld246.com/member/localhost" aria-name="localhost" class= tooltipped user" target=" blank">localhost</a> ~]\$ db2 "alter table people add score integ r"<br> DB20000I The SQL command completed successfully.<br> [db2inst1@<a href="https://ld246.com/member/localhost" aria-name="localhost" class="too tipped user" target=" blank">localhost</a> ~]\$ db2 describe table people</p> <pre><code class="highlight-chroma"><span class="highlight-line"><span class="highlight cl"> Data type Column </span></span></code></pre> <p>Column name schema Data type name Length Scale Nulls</p>  $\mathsf{hr}\mathsf{>}$ <p>ID SYSIBM INTEGER 4 0 Yes<br> FNAME SYSIBM VARCHAR 36 0 Yes<br> AGE SYSIBM INTEGER 4 0 Yes<br> NOTES SYSIBM VARCHAR 100 0 Yes<br> SCORE SYSIBM INTEGER 4 0 Yes</p> <p>5 record(s) selected.</p> <p>[db2inst1@<a href="https://ld246.com/member/localhost" aria-name="localhost" class= tooltipped user" target=" blank">localhost</a> ~]\$ db2 "select \* from people"</p> <p>ID FNAME AGE NOTES SCORE</p>  $\mathsf{hr}\mathsf{>}$ <pre><code class="highlight-chroma"><span class="highlight-line"><span class="highlight cl"> 1 Tom 22 - - </span></span><span class="highlight-line"><span class="highlight-cl"> 2 Jack  $21 -$ </span></span><span class="highlight-line"><span class="highlight-cl"> 3 Sunrier  $25$  -  $-$ </span></span></code></pre> <p>3 record(s) selected.</p> <p>[db2inst1@<a href="https://ld246.com/member/localhost" aria-name="localhost" class= tooltipped\_\_user" target="\_blank">localhost</a> ~]\$</p> <p>21.删除表中的某个字段(如删除表 people 中的字段 score)<br> 格式:db2 "alter table drop column "<br> [db2inst1@<a href="https://ld246.com/member/localhost" aria-name="localhost" class="too tipped\_\_user" target="\_blank">localhost</a> ~]\$ db2 describe table people</p> <pre><code class="highlight-chroma"><span class="highlight-line"><span class="highlight cl"> Data type Column </span></span></code></pre> <p>Column name schema Data type name Length Scale Nulls</p>  $\mathsf{hr}\mathsf{>}$ <p>ID SYSIBM INTEGER 4 0 Yes<br> FNAME SYSIBM VARCHAR 36 0 Yes<br>

AGE SYSIBM INTEGER 4 0 Yes<br>>>>>> NOTES SYSIBM VARCHAR 100 0 Yes<br> SCORE SYSIBM INTEGER 4 0 Yes</p> <p>5 record(s) selected.</p> <p>[db2inst1@<a href="https://ld246.com/member/localhost" aria-name="localhost" class= tooltipped\_\_user" target="\_blank">localhost</a> ~]\$ db2 "select \* from people"</p> <p>ID FNAME AGE NOTES SCORE</p>  $\mathsf{thr}$ <pre><code class="highlight-chroma"><span class="highlight-line"><span class="highlight  $cl^{\prime\prime} > 1$  Tom  $22 -$  - </span></span><span class="highlight-line"><span class="highlight-cl"> 2 Jack  $21 -$ </span></span><span class="highlight-line"><span class="highlight-cl"> 3 Sunrier  $25$  -  $-$ </span></span></code></pre> <p>3 record(s) selected.</p> <p>[db2inst1@<a href="https://ld246.com/member/localhost" aria-name="localhost" class= tooltipped user" target=" blank">localhost</a> ~]\$ db2 "alter table people drop column s ore"<br> DB20000I The SQL command completed successfully.<br> [db2inst1@<a href="https://ld246.com/member/localhost" aria-name="localhost" class="too tipped user" target=" blank">localhost</a> ~]\$ db2 describe table people</p> <pre><code class="highlight-chroma"><span class="highlight-line"><span class="highlight cl"> Data type Column </span></span></code></pre> <p>Column name schema Data type name Length Scale Nulls</p>  $\langle$ hr $>$ <p>ID SYSIBM INTEGER 4 0 Yes<br> FNAME SYSIBM VARCHAR 36 0 Yes<br> AGE SYSIBM INTEGER 4 0 Yes<br> NOTES SYSIBM VARCHAR 100 0 Yes</p> <p>4 record(s) selected.</p> <p>[db2inst1@<a href="https://ld246.com/member/localhost" aria-name="localhost" class= tooltipped user" target=" blank">localhost</a> ~]\$ db2 "select \* from people"</p> <p>ID FNAME AGE NOTES</p>  $\langle$ hr $>$ <pre><code class="highlight-chroma"><span class="highlight-line"><span class="highlight  $cl" > 1$  Tom  $22 -$ </span></span><span class="highlight-line"><span class="highlight-cl">
2 Jack 21 - </span></span><span class="highlight-line"><span class="highlight-cl"> 3 Sunrier 25 - </span></span></code></pre> <p>3 record(s) selected.</p> <p>[db2inst1@<a href="https://ld246.com/member/localhost" aria-name="localhost" class= tooltipped user" target=" blank">localhost</a> ~]\$</p> <p>注:如果 drop 掉字段之后,可能会导致表查询/插入操作不能执行,则需要执行一下 reorg 命令,优化 a href="https://ld246.com/forward?goto=http%3A%2F%2Flib.csdn.net%2Fbase%2Fdatastruc ure" title="算法与数据结构知识库" target="\_blank" rel="nofollow ugc">数据结构</a>,<br> 格式如 db2 reorg table<br> [db2inst1@<a href="https://ld246.com/member/localhost" aria-name="localhost" class="too tipped user" target=" blank">localhost</a> ~]\$ db2 reorg table people<br>> $\epsilon$ DB20000I The REORG command completed successfully.<br>

[db2inst1@<a href="https://ld246.com/member/localhost" aria-name="localhost" class="too tipped user" target=" blank">localhost</a> ~]\$</p> <p>22.给表中添加带默认值的字段(如向表 people 中添加分数字段 score,默认设置为 90)<br> 格式:db2 "alter table add column not null with default "<br> [db2inst1@<a href="https://ld246.com/member/localhost" aria-name="localhost" class="too tipped user" target=" blank">localhost</a> ~]\$ db2 describe table people</p> <pre><code class="highlight-chroma"><span class="highlight-line"><span class="highlight cl"> Data type Column </span></span></code></pre> <p>Column name schema Data type name Length Scale Nulls</p>  $thr $>$$ <p>ID SYSIBM INTEGER 4 0 Yes<br> FNAME SYSIBM VARCHAR 36 0 Yes<br> AGE SYSIBM INTEGER 4 0 Yes<br> NOTES SYSIBM VARCHAR 100 0 Yes</p> <p>4 record(s) selected.</p> <p>[db2inst1@<a href="https://ld246.com/member/localhost" aria-name="localhost" class= tooltipped user" target=" blank">localhost</a> ~]\$ db2 "select \* from people"</p> <p>ID FNAME AGE NOTES</p>  $\langle$ hr $>$ <pre><code class="highlight-chroma"><span class="highlight-line"><span class="highlight cl"> 1 Tom 22 - </span></span><span class="highlight-line"><span class="highlight-cl"> 2 Jack  $21 -$ </span></span><span class="highlight-line"><span class="highlight-cl"> 3 Sunrier 25 - </span></span></code></pre> <p>3 record(s) selected.</p> <p>[db2inst1@<a href="https://ld246.com/member/localhost" aria-name="localhost" class= tooltipped user" target=" blank">localhost</a> ~]\$ db2 "alter table people add column sco e interger not null with default 90"<br> DB20000I The SQL command completed successfully.<br> [db2inst1@<a href="https://ld246.com/member/localhost" aria-name="localhost" class="too tipped\_\_user" target="\_blank">localhost</a> ~]\$ db2 describe table people</p> <pre><code class="highlight-chroma"><span class="highlight-line"><span class="highlight cl"> Data type Column </span></span></code></pre> <p>Column name schema Data type name Length Scale Nulls</p>  $thr $>$$ <p>ID SYSIBM INTEGER 4 0 Yes<br> FNAME SYSIBM VARCHAR 36 0 Yes<br> AGE SYSIBM INTEGER 4 0 Yes<br> NOTES SYSIBM VARCHAR 100 0 Yes<br> SCORE SYSIBM INTEGER 4 0 No</p> <p>5 record(s) selected.</p> <p>[db2inst1@<a href="https://ld246.com/member/localhost" aria-name="localhost" class= tooltipped user" target=" blank">localhost</a>  $\sim$ ]\$ db2 "select \* from people"</p> <p>ID FNAME AGE NOTES SCORE</p>  $\langle$ hr $>$ <pre><code class="highlight-chroma"><span class="highlight-line"><span class="highlight cl"> 1 Tom 22 - 90 </span></span><span class="highlight-line"><span class="highlight-cl"> 2 Jack

21 - 90 </span></span><span class="highlight-line"><span class="highlight-cl"> 3 Sunrier  $25 - 90$ </span></span></code></pre> <p>3 record(s) selected.</p> <p>[db2inst1@<a href="https://ld246.com/member/localhost" aria-name="localhost" class= tooltipped user" target=" blank">localhost</a> ~]\$</p> <p>例 1.向表 people 中添加地址字段 address 默认设置为 shanghai<br> db2 "alter table people add column address varchar(30) not null with default 'ShangHai'"</p <p>例 2.将表 people 中地址字段 address 默认设置改为当前时间<br> db2 "alter table people alter column address set default current date"<br> 格式:db2 "alter table alter column set default "</p> <p>23.列出数据库中用户表<br> [db2inst1@<a href="https://ld246.com/member/localhost" aria-name="localhost" class="too tipped\_\_user" target="\_blank">localhost</a> ~]\$ db2 list tables for user</p> <p>Table/View Schema Type Creation time</p>  $thr $>$$ <p>STUDENT DB2INST1 T 2012-08-06-15.26.17.189538</p> <p>1 record(s) selected.</p> <p>[db2inst1@<a href="https://ld246.com/member/localhost" aria-name="localhost" class= tooltipped user" target=" blank">localhost</a> ~]\$</p> <p>24.列出数据库中所有系统表<br> [db2inst1@<a href="https://ld246.com/member/localhost" aria-name="localhost" class="too tipped user" target=" blank">localhost</a> ~]\$ db2 list tables for system</p> <p>Table/View Schema Type Creation time</p>  $thr $>$$ <p>ATTRIBUTES SYSCAT V 2012-08-06-14.20.49.182036<br> AUDITPOLICIES SYSCAT V 2012-08-06-14.20.49.237474<br> AUDITUSE SYSCAT V 2012-08-06-14.20.49.243535<br> BUFFERPOOLDBPARTITIONS SYSCAT V 2012-08-06-14.20.49.264336<br> BUFFERPOOLNODES SYSCAT V 2012-08-06-14.20.49.277662<br> BUFFERPOOLS SYSCAT V 2012-08-06-14.20.49.281563<br> CASTFUNCTIONS SYSCAT V 2012-08-06-14.20.49.309007<br> CHECKS SYSCAT V 2012-08-06-14.20.49.314078<br> ...............................................................................<br> ...............................................................................<br> ...............................................................................<br> ...............................................................................<br> ...............................................................................<br> ...............................................................................<br> ROUTINES SYSSTAT V 2012-08-06-14.20.52.502569<br> TABLES SYSSTAT V 2012-08-06-14.20.52.510027<br> HMON\_ATM\_INFO SYSTOOLS T 2012-08-06-14.35.41.029633<br> HMON\_COLLECTION SYSTOOLS T 2012-08-06-14.35.41.208925<br> POLICY SYSTOOLS T 2012-08-06-14.35.40.156347</p> <p>396 record(s) selected.</p> <p>[db2inst1@<a href="https://ld246.com/member/localhost" aria-name="localhost" class= tooltipped user" target=" blank">localhost</a> ~]\$</p> <p>25.列出数据库中所有表<br> [root@<a href="https://ld246.com/member/localhost" aria-name="localhost" class="tooltip ed\_\_user" target="\_blank">localhost</a> ~]# su - db2inst1<br> [db2inst1@<a href="https://ld246.com/member/localhost" aria-name="localhost" class="too

tipped\_\_user" target="\_blank">localhost</a> ~]\$ db2start<br>

SQL1026N The database manager is already active.<br> [db2inst1@<a href="https://ld246.com/member/localhost" aria-name="localhost" class="too tipped user" target="  $\frac{1}{2}$  blank">localhost</a> ~1\$ db2 list active databases<br> SQL1611W No data was returned by Database System Monitor.<br> [db2inst1@<a href="https://ld246.com/member/localhost" aria-name="localhost" class="too tipped user" target="  $blank" > localhost  $\langle a \rangle \sim 1\$  db2 connect to test $\langle p \rangle$$ <p>Database Connection Information</p> <p>Database server = DB2/LINUX 9.7.1<br>  $SOL$  authorization  $ID = DB2INST1 < b$ r> Local database alias =  $TEST$ <p>[db2inst1@<a href="https://ld246.com/member/localhost" aria-name="localhost" class= tooltipped\_\_user" target="\_blank">localhost</a> ~]\$ db2 list tables for all</p> <p>Table/View Schema Type Creation time</p>  $thr $>$$ <p>STUDENT DB2INST1 T 2012-08-06-15.26.17.189538<br> ATTRIBUTES SYSCAT V 2012-08-06-15.21.20.819408<br> AUDITPOLICIES SYSCAT V 2012-08-06-15.21.20.886143<br> AUDITUSE SYSCAT V 2012-08-06-15.21.20.911042<br> BUFFERPOOLDBPARTITIONS SYSCAT V 2012-08-06-15.21.20.936300<br> BUFFERPOOLNODES SYSCAT V 2012-08-06-15.21.20.957929<br> BUFFERPOOLS SYSCAT V 2012-08-06-15.21.20.978954<br> CASTFUNCTIONS SYSCAT V 2012-08-06-15.21.21.011517<br> CHECKS SYSCAT V 2012-08-06-15.21.21.036428<br/>chream SYSCAT V 2012-08-06-15.21.21.061589<br/>chream SYSCAT V 2012-08-06-15.21.21.061589<br/>chream SYSCAT V 2012-08-06-15.21.21.061589<br/>chream SYSCAT V 2012-08-06-15.21.2 COLAUTH SYSCAT V 2012-08-06-15.21.21.061589<br> COLCHECKS SYSCAT V 2012-08-06-15.21.21.094771<br> COLDIST SYSCAT V 2012-08-06-15.21.21.114126<br> ................................................................................<br> ................................................................................<br> ................................................................................<br> ................................................................................<br> ................................................................................<br> ................................................................................<br> ................................................................................<br> FUNCTIONS SYSSTAT V 2012-08-06-15.21.25.272699<br> INDEXES SYSSTAT V 2012-08-06-15.21.25.289851<br> ROUTINES SYSSTAT V 2012-08-06-15.21.25.315173<br> TABLES SYSSTAT V 2012-08-06-15.21.25.320565<br> HMON\_ATM\_INFO SYSTOOLS T 2012-08-06-15.30.39.352789<br> HMON\_COLLECTION SYSTOOLS T 2012-08-06-15.30.39.498061<br> POLICY SYSTOOLS T 2012-08-06-15.30.38.749121</p> <p>397 record(s) selected.</p> <p>[db2inst1@<a href="https://ld246.com/member/localhost" aria-name="localhost" class= tooltipped\_\_user" target="\_blank">localhost</a> ~]\$</p> <p>26.列出数据库中特定用户表<br> [root@<a href="https://ld246.com/member/localhost" aria-name="localhost" class="tooltip ed\_\_user" target="\_blank">localhost</a> ~]# su - db2inst1<br> [db2inst1@<a href="https://ld246.com/member/localhost" aria-name="localhost" class="too tipped\_\_user" target="\_blank">localhost</a> ~]\$ db2start<br> SQL1026N The database manager is already active.<br> [db2inst1@<a href="https://ld246.com/member/localhost" aria-name="localhost" class="too tipped user" target=" blank">localhost</a>  $\sim$ ]\$ db2 list active databases<br> SQL1611W No data was returned by Database System Monitor.<br> [db2inst1@<a href="https://ld246.com/member/localhost" aria-name="localhost" class="too tipped user" target="  $blank" > localhost  $\langle A \rangle \sim 3$  dba2 connect to test  $\langle A \rangle$$ 

<p>Database Connection Information</p> <p>Database server = DB2/LINUX 9.7.1<br>  $SOL$  authorization  $ID = DB2INST1 < br$ Local database alias =  $TEST$ <p>[db2inst1@<a href="https://ld246.com/member/localhost" aria-name="localhost" class= tooltipped user" target=" blank">localhost</a> ~]\$ db2 list tables for schema db2inst1</p <p>Table/View Schema Type Creation time</p>  $<$ hr $>$ <p>STUDENT DB2INST1 T 2012-08-06-15.26.17.189538</p> <p>1 record(s) selected.</p> <p>[db2inst1@<a href="https://ld246.com/member/localhost" aria-name="localhost" class= tooltipped user" target=" blank">localhost</a> ~]\$ db2 list tables for schema db2inst2</p <p>Table/View Schema Type Creation time</p>  $\langle$ hr $>$ <p>0 record(s) selected.</p> <p>[db2inst1@<a href="https://ld246.com/member/localhost" aria-name="localhost" class= tooltipped user" target=" blank">localhost</a> ~]\$<br> 格式: db2 list tables for schema<br> 注:符号 <&gt; 表示必选项</p> <p>27.删除表中的数据 :<br> [db2inst1@<a href="https://ld246.com/member/localhost" aria-name="localhost" class="too tipped user" target="  $blank" > localhost  $\langle a \rangle \sim 3$  db2 delete from student where  $id=3$  cbr>$ DB20000I The SQL command completed successfully.<br> [db2inst1@<a href="https://ld246.com/member/localhost" aria-name="localhost" class="too tipped user" target="  $blank" > localhost  $\langle A \rangle \sim 3$  db2 "select * from student" <  $\langle p \rangle$$  $\langle p\rangle$ ID FNAME  $AGE\langle p\rangle$  $thr $>$$ <pre><code class="highlight-chroma"><span class="highlight-line"><span class="highlight cl"> 1 Tom 22 </span></span><span class="highlight-line"><span class="highlight-cl"> 2 Jack 21 </span></span></code></pre> <p>2 record(s) selected.</p> <p>[db2inst1@<a href="https://ld246.com/member/localhost" aria-name="localhost" class= tooltipped user" target=" blank">localhost</a> ~]\$</p> <p>28.删除一个数据库中的某个表<br> [db2inst1@<a href="https://ld246.com/member/localhost" aria-name="localhost" class="too tipped user" target=" blank">localhost</a> ~]\$ db2 drop table student<br> DB20000I The SQL command completed successfully.<br> [db2inst1@<a href="https://ld246.com/member/localhost" aria-name="localhost" class="too tipped user" target=" blank">localhost</a> ~]\$ db2 list tables</p> <p>Table/View Schema Type Creation time</p>  $\langle$ hr $>$ <p>0 record(s) selected.</p> <p>[db2inst1@<a href="https://ld246.com/member/localhost" aria-name="localhost" class= tooltipped user" target=" blank">localhost</a> ~]\$</p> <p>29.删除一个数据库 test<br> [db2inst1@<a href="https://ld246.com/member/localhost" aria-name="localhost" class="too tipped user" target=" blank">localhost</a> ~]\$ db2 list db directory</p> <p>System Database Directory</p> <p>Number of entries in the directory = 1</p> <p>Database 1 entry:</p>

<p>Database alias = TEST<br> Database name  $= TEST < br >$ <br>Local database directory  $= /home/db2inst1 < br >$ Local database directory Database release level  $= d.00 < b$ r Comment  $=$  <br/>  $\le$  +  $\le$  +  $\le$  +  $\le$  +  $\le$  +  $\le$  +  $\le$  +  $\le$  +  $\le$  +  $\le$  +  $\le$  +  $\le$  +  $\le$  +  $\le$  +  $\le$  +  $\le$  +  $\le$  +  $\le$  +  $\le$  +  $\le$  +  $\le$  +  $\le$  +  $\le$  +  $\le$  +  $\le$  +  $\le$  +  $\le$  +  $\le$  +  $\le$  +  $Directory entry type = Indirect < brs$ Catalog database partition number  $= 0$  < br> Alternate server hostname =<br> Alternate server port number =<br> [db2inst1@<a href="https://ld246.com/member/localhost" aria-name="localhost" class="too tipped user" target=" blank">localhost</a> ~]\$ db2 drop db test<br> SQL1035N The database is currently in use. SQLSTATE=57019<br> SQL1025N The database manager was not stopped because databases are still active.<br> [db2inst1@<a href="https://ld246.com/member/localhost" aria-name="localhost" class="too tipped user" target=" blank">localhost</a> ~]\$ db2 connect reset<br> DB20000I The SQL command completed successfully.<br> [db2inst1@<a href="https://ld246.com/member/localhost" aria-name="localhost" class="too tipped user" target="  $blank" > localhost  $\langle a \rangle \sim 1\$  db2 drop db test  $\langle br \rangle$$ DB20000I The DROP DATABASE command completed successfully.<br> [db2inst1@<a href="https://ld246.com/member/localhost" aria-name="localhost" class="too tipped\_\_user" target="\_blank">localhost</a> ~]\$ db2 list db directory<br> SQL1057W The system database directory is empty. SQLSTATE=01606<br> [db2inst1@<a href="https://ld246.com/member/localhost" aria-name="localhost" class="too tipped user" target="  $blank" > localhosta > -\]$ \$ <br> 注:删除数据库首先要断开数据库的连接</p> <p>30.显示当前数据库连接有哪些应用程序<br> [root@<a href="https://ld246.com/member/localhost" aria-name="localhost" class="tooltip ed user" target="  $blank" > localhost  $\langle$   $lax + b$   $lax + b$$ [db2inst1@<a href="https://ld246.com/member/localhost" aria-name="localhost" class="too tipped\_\_user" target="\_blank">localhost</a> DB2]\$ db2 list application<br> SQL1611W No data was returned by Database System Monitor.<br> [db2inst1@<a href="https://ld246.com/member/localhost" aria-name="localhost" class="too tipped user" target="  $blank$ ">localhost</a> DB2]\$ db2 connect to test</p> <p>Database Connection Information</p> <p>Database server = DB2/LINUX 9.7.1<br>  $SOL$  authorization  $ID = DB2INST1 < b$ r> Local database alias =  $TEST < p>$ <p>[db2inst1@<a href="https://ld246.com/member/localhost" aria-name="localhost" class= tooltipped user" target=" blank">localhost</a> DB2]\$ db2 list application</p>  $\langle p \rangle$  Auth Id Application Appl. Application Id  $\langle p \rangle$  DB # of  $\langle p \rangle$ r> Name Handle **Handle** Name Agents</p>  $thr $>$$ <p>DB2INST1 db2bp 35 \*LOCAL.db2inst1.120807014245 TES  $1 < p >$ <p>[db2inst1@<a href="https://ld246.com/member/localhost" aria-name="localhost" class= tooltipped\_\_user" target="\_blank">localhost</a> DB2]\$</p> <p>31.查看 DB2 全部受支持的注册表变量列表<br> [db2inst1@<a href="https://ld246.com/member/localhost" aria-name="localhost" class="too tipped\_\_user" target="\_blank">localhost</a> DB2]\$ db2set -lr<br> DB2\_OVERRIDE\_BPF<br> DB2\_PARALLEL\_IO<br> DB2ACCOUNT<br> DB2ADMINSERVER<br>

DB2BQTIME<br> DB2BQTRY<br> .........................................<br> .........................................<br> .........................................<br> .........................................<br> .........................................<br> .........................................<br> DB2TCP\_CLIENT\_KEEPALIVE\_TIMEOUT<br> DB2\_PMODEL\_SETTINGS<br> DB2\_PMAP\_COMPATIBILITY<br> DB2 HADR ROS<br> DB2\_STANDBY\_ISO<br> [db2inst1@<a href="https://ld246.com/member/localhost" aria-name="localhost" class="too tipped user" target="  $blank" > localhost  $\langle$  a> DB2]  $\frac{6}{5}$   $\langle$  p>$ <p>32.更改 DB2 UDB 注册表变量的值<br> db2set registry\_variable\_name=new\_value<br> [db2inst1@<a href="https://ld246.com/member/localhost" aria-name="localhost" class="too tipped\_\_user" target="\_blank">localhost</a> ~]\$ db2set DB2COMM=TCPIP<br> [db2inst1@<a href="https://ld246.com/member/localhost" aria-name="localhost" class="too tipped\_\_user" target="\_blank">localhost</a> ~]\$</p> <p>33.查看在服务器上已经设置的所有 DB2 概要文件注册表<br> [db2inst1@<a href="https://ld246.com/member/localhost" aria-name="localhost" class="too tipped\_\_user" target="\_blank">localhost</a> DB2]\$ db2set -all<br> [i] DB2PROCESSORS=0<br> [i] DB2COMM=TCPIP<br> [i] DB2AUTOSTART=YES<br> [g] DB2SYSTEM=localhost.localdomain<br> [g] DB2INSTDEF=db2inst1<br> [g] DB2ADMINSERVER=db2dasusr1<br> [db2inst1@<a href="https://ld246.com/member/localhost" aria-name="localhost" class="too tipped user" target=" blank">localhost</a> DB2]\$</p> <p>34.导出表中的数据</p> <p>以 DEL 格式导出<br> db2 "export to teacher.txt of del select \* from teacher"<br> db2 "export to teacher\_bak.txt of del modified by coldel| select \* from teacher"<br> [db2inst1@<a href="https://ld246.com/member/localhost" aria-name="localhost" class="too tipped user" target=" blank">localhost</a> ~]\$ ls<br> db2inst1 sqllib Sunrier teacher.sql TEST.0.db2inst1.NODE0000.CATN0000.20120817103306.  $01$  <  $br>$ [db2inst1@<a href="https://ld246.com/member/localhost" aria-name="localhost" class="too tipped user" target=" blank">localhost</a> ~]\$ db2 "export to teacher.txt of del select \* fr m teacher"<br> SQL3104N The Export utility is beginning to export data to file<br> "teacher.txt".</p> <p>SQL3105N The Export utility has finished exporting "2" rows.</p> <p>Number of rows exported: 2</p> <p>[db2inst1@<a href="https://ld246.com/member/localhost" aria-name="localhost" class= tooltipped user" target="  $b$ lank">localhost</a> ~]\$ ls<br> db2inst1 sqllib Sunrier teacher.sql teacher.txt TEST.0.db2inst1.NODE0000.CATN0000.2012 817103306.001<br> [db2inst1@<a href="https://ld246.com/member/localhost" aria-name="localhost" class="too tipped user" target=" blank">localhost</a> ~]\$ cat teacher.txt<br> 1,"Lory","上海徐汇中学",19780806<br>

2,"Sunrier","田林中学",19880627<br> [db2inst1@<a href="https://ld246.com/member/localhost" aria-name="localhost" class="too tipped user" target=" blank">localhost</a> ~]\$</p> <p>字段之间默认分隔符号为逗号,下面使用'|'分割<br> [db2inst1@<a href="https://ld246.com/member/localhost" aria-name="localhost" class="too tipped user" target=" blank">localhost</a> ~]\$ db2 "export to teacher bak.txt of del modif ed by coldel| select \* from teacher"<br> SQL3104N The Export utility is beginning to export data to file<br> "teacher\_bak.txt".</p> <p>SQL3105N The Export utility has finished exporting "2" rows.</p> <p>Number of rows exported: 2</p> <p>[db2inst1@<a href="https://ld246.com/member/localhost" aria-name="localhost" class= tooltipped\_user" target=" blank">localhost</a> ~]\$ ls<br> db2inst1 sqllib Sunrier teacher\_bak.txt teacher.sql teacher.txt TEST.0.db2inst1.NODE0000. ATN0000.20120817103306.001<br> [db2inst1@<a href="https://ld246.com/member/localhost" aria-name="localhost" class="too tipped user" target=" blank">localhost</a> ~]\$ cat teacher bak.txt<br> 1|"Lory"|"上海徐汇中学"|19780806<br> 2|"Sunrier"|"田林中学"|19880627<br> [db2inst1@<a href="https://ld246.com/member/localhost" aria-name="localhost" class="too tipped\_\_user" target="\_blank">localhost</a> ~]\$</p> <p>以 IXF 格式导出<br> [db2inst1@<a href="https://ld246.com/member/localhost" aria-name="localhost" class="too tipped user" target="  $blank" > localhost  $\langle a \rangle \sim 3$  pwd  $\langle br \rangle$$ /home/db2inst1<br> [db2inst1@<a href="https://ld246.com/member/localhost" aria-name="localhost" class="too tipped user" target=" blank">localhost</a> ~]\$ ls<br> db2inst1 sqllib Sunrier teacher\_bak.txt teacher.sql teacher.txt TEST.0.db2inst1.NODE0000. ATN0000.20120817103306.001<br> [db2inst1@<a href="https://ld246.com/member/localhost" aria-name="localhost" class="too tipped user" target=" blank">localhost</a> ~]\$ ls /home/db2inst1/Sunrier<br> TEST.0.db2inst1.NODE0000.CATN0000.20120817150317.001<br> [db2inst1@<a href="https://ld246.com/member/localhost" aria-name="localhost" class="too tipped user" target=" blank">localhost</a> ~]\$ db2 "export to /home/db2inst1/Sunrier/te cher.ixf of ixf select \* from teacher"<br> SQL3104N The Export utility is beginning to export data to file<br> "/home/db2inst1/Sunrier/teacher.ixf".</p>  $<$ p>SQL3105N The Export utility has finished exporting "4" rows. $<$ /p> <p>Number of rows exported: 4</p> <p>[db2inst1@<a href="https://ld246.com/member/localhost" aria-name="localhost" class= tooltipped\_\_user" target="\_blank">localhost</a> ~]\$ ls /home/db2inst1/Sunrier<br> teacher.ixf TEST.0.db2inst1.NODE0000.CATN0000.20120817150317.001<br> [db2inst1@<a href="https://ld246.com/member/localhost" aria-name="localhost" class="too tipped user" target=" blank">localhost</a> ~]\$</p> <p>如需要导出记录过程的 message<br> [db2inst1@<a href="https://ld246.com/member/localhost" aria-name="localhost" class="too tipped user" target=" blank">localhost</a> ~]\$ db2 "export to /home/db2inst1/Sunrier/te cher bak.ixf of ixf messages /home/db2inst1/Sunrier/teacher.msg select \* from teacher"</p> <p>Number of rows exported: 4</p>

<p>[db2inst1@<a href="https://ld246.com/member/localhost" aria-name="localhost" class= tooltipped\_\_user" target="\_blank">localhost</a> ~]\$ ls /home/db2inst1/Sunrier<br> teacher\_bak.ixf\_teacher.ixf\_teacher.msg TEST.0.db2inst1.NODE0000.CATN0000.20120817150 17.001<br>

[db2inst1@<a href="https://ld246.com/member/localhost" aria-name="localhost" class="too

tipped\_\_user" target="\_blank">localhost</a> ~]\$ cat /home/db2inst1/Sunrier/teacher.msg< r> SQL3104N The Export utility is beginning to export data to file<br> "/home/db2inst1/Sunrier/teacher\_bak.ixf".</p>  $<$ p>SQL3105N The Export utility has finished exporting "4" rows. $<$ /p> <p>[db2inst1@<a href="https://ld246.com/member/localhost" aria-name="localhost" class= tooltipped user" target=" blank">localhost</a> ~]\$</p> <p>35.导入数据到一个表中<br> db2 "import from teacher.txt of del insert into teacher"<br> db2 "import from teacher\_bak.txt of del modified by coldel| insert into teacher"<br> [db2inst1@<a href="https://ld246.com/member/localhost" aria-name="localhost" class="too tipped user" target="  $blank" > localhost  $\langle$   $\langle$   $\rangle$   $\sim$   $\frac{1}{9}$   $\frac{1}{5}$   $\frac{1}{5}$   $\frac{1}{5}$$ db2inst1 sqllib Sunrier teacher.sql teacher.txt TEST.0.db2inst1.NODE0000.CATN0000.2012 817103306.001<br> [db2inst1@<a href="https://ld246.com/member/localhost" aria-name="localhost" class="too tipped user" target=" blank">localhost</a> ~]\$ cat teacher.txt<br> 3,"Jerry","上海徐汇中学",19710306<br> 4,"Tim","田林中学",19820627<br> [db2inst1@<a href="https://ld246.com/member/localhost" aria-name="localhost" class="too tipped user" target=" blank">localhost</a> ~]\$ db2 "select \* from teacher"</p> <p>ID FNAME ADDRESS BIRTH< p> <hr> <pre><code class="highlight-chroma"><span class="highlight-line"><span class="highlight cl"> 1 Lory 上海徐汇中学 1978-08-06 </span></span><span class="highlight-line"><span class="highlight-cl">
2 Sunrier 田林中学 1988-06-27 </span></span></code></pre> <p>2 record(s) selected.</p> <p>[db2inst1@<a href="https://ld246.com/member/localhost" aria-name="localhost" class= tooltipped user" target=" blank">localhost</a> ~]\$ db2 "import from teacher.txt of del ins rt into teacher"<br> SQL3109N The utility is beginning to load data from file "teacher.txt".</p> <p>SQL3110N The utility has completed processing. "2" rows were read from the<br> input file.</p> <p>SQL3221W ...Begin COMMIT WORK. Input Record Count = "2".</p> <p>SQL3222W ...COMMIT of any database changes was successful.</p> <p>SQL3149N "2" rows were processed from the input file. "2" rows were<br> successfully inserted into the table. "0" rows were rejected.</p>  $\langle p \rangle$ Number of rows read = 2 $\langle b \rangle$ Number of rows skipped  $= 0$  < br> Number of rows inserted  $= 2$  < br > Number of rows updated  $= 0$  < br> Number of rows rejected  $= 0$  < br > Number of rows committed  $= 2 < p >$ <p>[db2inst1@<a href="https://ld246.com/member/localhost" aria-name="localhost" class= tooltipped\_\_user" target="\_blank">localhost</a> ~]\$ db2 "select \* from teacher"</p> <p>ID FNAME ADDRESS BIRTH<  $p >$  $\langle$ hr $>$ <pre><code class="highlight-chroma"><span class="highlight-line"><span class="highlight cl"> 1 Lory 上海徐汇中学 1978-08-06 </span></span><span class="highlight-line"><span class="highlight-cl">
2 Sunrier 田林中学 1988-06-27

```
</span></span><span class="highlight-line"><span class="highlight-cl"> 3 Jerry 
  上海徐汇中学 1971-03-06
</span></span><span class="highlight-line"><span class="highlight-cl"> 4 Tim 
  田林中学 1982-06-27
</span></span></code></pre>
<p>4 record(s) selected.</p>
<p>[db2inst1@<a href="https://ld246.com/member/localhost" aria-name="localhost" class=
tooltipped user" target=" blank">localhost</a> ~]$</p>
<p>36.利用脚本创建表<br>
格式:db2 -tvf scriptName.sql</p>
<p>teacher.sql 为以下内容<br>
----建立表 teacher<br>
create table teacher<br>
(<sub>br></sub>id integer not null ,<br>
fname varchar(20) not null,<br>
address varchar(80) default '上海',<br>
birth date,<br>
primary key(id)<br>
\cdot : \cdot br>
--建表结束</p>
<p>--以下为插入数据字段<br>
insert into teacher values(1,'Lory','上海徐汇中学','1978-08-06');<br>
insert into teacher values(2,'Sunrier','田林中学','1988-06-27');</p>
<p>[db2inst1@<a href="https://ld246.com/member/localhost" aria-name="localhost" class=
tooltipped user" target=" blank">localhost</a> ~]$ db2 list tables</p>
<p>Table/View Schema Type Creation time</p>
\langlehr><p>PEOPLE DB2INST1 T 2012-08-16-15.13.49.396370<br>
STUDENT DB2INST1 T 2012-08-06-15.26.17.189538</p>
<p>2 record(s) selected.</p>
<p>[db2inst1@<a href="https://ld246.com/member/localhost" aria-name="localhost" class=
tooltipped__user" target="_blank">localhost</a> ~]$ db2 -tvf teacher.sql<br>
create table teacher ( id integer not null , fname varchar(20) not null, address varchar(80) defa
lt '上海', birth date, primary key(id) )<br>
DB20000I The SQL command completed successfully.</p>
<p>insert into teacher values(1,'Lory','上海徐汇中学','1978-08-06')<br>
DB20000I The SQL command completed successfully.</p>
<p>insert into teacher values(2,'Sunrier','田林中学','1988-06-27')<br>
DB20000I The SQL command completed successfully.</p>
<p>[db2inst1@<a href="https://ld246.com/member/localhost" aria-name="localhost" class=
tooltipped user" target=" blank">localhost</a> ~]$ db2 describe table teacher</p>
<pre><code class="highlight-chroma"><span class="highlight-line"><span class="highlight
cl"> Data type Column
</span></span></code></pre>
<p>Column name schema Data type name Length Scale Nulls</p>
\langlehr><p>ID SYSIBM INTEGER 4 0 No<br>
FNAME SYSIBM VARCHAR 20 0 No<br>
ADDRESS SYSIBM VARCHAR 80 0 Yes<br>
BIRTH SYSIBM DATE 4 0 Yes</p>
<p>4 record(s) selected.</p>
<p>[db2inst1@<a href="https://ld246.com/member/localhost" aria-name="localhost" class=
```
tooltipped user" target=" blank">localhost</a> ~]\$ db2 "select \* from teacher"</p>

```
<p>ID FNAME ADDRESS BIRTH<
p>
\mathsf{hr}\mathsf{>}<pre><code class="highlight-chroma"><span class="highlight-line"><span class="highlight
cl"> 1 Lory 上海徐汇中学 1978-08-06
</span></span><span class="highlight-line"><span class="highlight-cl"> 2 Sunrier 
   田林中学 1988-06-27
</span></span></code></pre>
<p>2 record(s) selected.</p>
<p>[db2inst1@<a href="https://ld246.com/member/localhost" aria-name="localhost" class=
tooltipped user" target=" blank">localhost</a> ~1\frac{s}{s}</p>
<p>37.备份数据库(如防止表误操作)<br>
格式:db2 backup db [ to ]<br>
database name:表示数据库<br>
to :表示为备份到的目录路径,为可选项,默认在当前目录下<br>
[db2inst1@<a href="https://ld246.com/member/localhost" aria-name="localhost" class="too
tipped user" target=" blank" > localhost</i></a> ~]$ ls<br>
db2inst1 sqllib teacher.sql<br>
[db2inst1@<a href="https://ld246.com/member/localhost" aria-name="localhost" class="too
tipped user" target=" blank">localhost</a> ~]$ db2 list db directory</p>
<p>System Database Directory</p>
\langle p \rangle-Number of entries in the directory = 1 \langle p \rangle<p>Database 1 entry:</p>
<p>Database alias = TEST<br>
Database name = TEST < br >Local database directory = /home/db2inst1 < br>
Database release level = d.00 < br
Comment = <br/> <br/> = <br/> <br/> <br/>Directory entry type = Indirect < br>Catalog database partition number = 0 < br>
Alternate server hostname =<br>
Alternate server port number = \lt/p>
<p>[db2inst1@<a href="https://ld246.com/member/localhost" aria-name="localhost" class=
tooltipped__user" target="_blank">localhost</a> ~]$ db2 backup db test</p>
<p>Backup successful. The timestamp for this backup image is : 20120817103306</p>
<p>[db2inst1@<a href="https://ld246.com/member/localhost" aria-name="localhost" class=
tooltipped user" target=" blank">localhost</a> ~]$ ls<br>
db2inst1 sqllib teacher.sql TEST.0.db2inst1.NODE0000.CATN0000.20120817103306.001<br>
[db2inst1@<a href="https://ld246.com/member/localhost" aria-name="localhost" class="too
tipped user" target=" blank">localhost</a> \sim]$ db2 list active databases<br>
SQL1611W No data was returned by Database System Monitor.<br>
[db2inst1@<a href="https://ld246.com/member/localhost" aria-name="localhost" class="too
tipped__user" target="_blank">localhost</a> ~]$</p>
<p>注:TEST.0.db2inst1.NODE0000.CATN0000.20120817103306.001 即为备份的数据库节点文件
<br/><sub>br></sub>执行备份命令时,如果出现无法执行,则先断开数据库的连接再执行备份命令.<br>
我使用的免费版本的 DB2 数据库测试时,从上面可以看出没有断开也可以执行,但执行完,发现数据库<b
>
处于断开状态了<br>
如: db2 force application all<br>
强制关闭实例上的所有应用程序</p>
<p>[db2inst1@<a href="https://ld246.com/member/localhost" aria-name="localhost" class=
tooltipped user" target=" blank" > localhost</i> <math>\langle a \rangle \sim 3 ls \langle br \rangledb2inst1 sqllib Sunrier teacher bak.txt teacher.sql teacher.txt TEST.0.db2inst1.NODE0000.
```
ATN0000.20120817103306.001<br> [db2inst1@<a href="https://ld246.com/member/localhost" aria-name="localhost" class="too tipped user" target=" blank">localhost</a> ~]\$ db2 backup db test to /home/db2inst1/Sun ier</p> <p>Backup successful. The timestamp for this backup image is : 20120817150317</p> <p>[db2inst1@<a href="https://ld246.com/member/localhost" aria-name="localhost" class= tooltipped user" target="  $blank" > localhost  $\langle a \rangle \sim 3$  ls  $\langle br \rangle$$ db2inst1 sqllib Sunrier teacher bak.txt teacher.sql teacher.txt TEST.0.db2inst1.NODE0000. ATN0000.20120817103306.001<br> [db2inst1@<a href="https://ld246.com/member/localhost" aria-name="localhost" class="too tipped\_\_user" target="\_blank">localhost</a> ~]\$ cd Sunrier/<br> [db2inst1@<a href="https://ld246.com/member/localhost" aria-name="localhost" class="too tipped\_\_user" target="\_blank">localhost</a> Sunrier]\$ ls<br> TEST.0.db2inst1.NODE0000.CATN0000.20120817150317.001<br> [db2inst1@<a href="https://ld246.com/member/localhost" aria-name="localhost" class="too tipped\_\_user" target="\_blank">localhost</a> Sunrier]\$</p> <p>说明:上面的方法为脱机备份(也称为离线备份或者冷备份),此方法必须断开所有与数据库连接的应 后才能进行,备份时数据库不能提供给用户使用.</p> <p>38.恢复数据库(如将一个表删除后,通过删除前的备份文件恢复)<br> 格式:db2 restore db [ from ]<br> database name:表示恢复的数据库名<br> from :表示为从哪个目录路径下恢复,为可选项,默认在当前目录下<br> [db2inst1@<a href="https://ld246.com/member/localhost" aria-name="localhost" class="too tipped user" target=" blank">localhost</a> ~]\$ db2 connect to test</p> <p>Database Connection Information</p> <p>Database server = DB2/LINUX 9.7.1<br> SQL authorization  $ID = DB2INST1 < b$ r> Local database alias =  $TEST$ <p>[db2inst1@<a href="https://ld246.com/member/localhost" aria-name="localhost" class= tooltipped\_user" target="\_blank">localhost</a> ~]\$ db2 list tables</p> <p>Table/View Schema Type Creation time</p>  $\mathsf{hr}\mathsf{>}$ <p>PEOPLE DB2INST1 T 2012-08-16-15.13.49.396370<br> STUDENT DB2INST1 T 2012-08-06-15.26.17.189538<br> TEACHER DB2INST1 T 2012-08-17-10.18.18.245263</p> <p>3 record(s) selected.</p> <p>[db2inst1@<a href="https://ld246.com/member/localhost" aria-name="localhost" class= tooltipped\_\_user" target="\_blank">localhost</a> ~]\$ db2 "select \* from teacher"</p> <p>ID FNAME ADDRESS BIRTH</p>  $thr $>$$ <pre><code class="highlight-chroma"><span class="highlight-line"><span class="highlight cl"> 1 Lory 上海徐汇中学 1978-08-06 </span></span><span class="highlight-line"><span class="highlight-cl"> 2 Sunrier 田林中学 1988-06-27 </span></span><span class="highlight-line"><span class="highlight-cl"> 3 Jerry 上海徐汇中学 1971-03-06 </span></span><span class="highlight-line"><span class="highlight-cl"> 4 Tim 田林中学 1982-06-27 </span></span></code></pre> <p>4 record(s) selected.</p> <p>[db2inst1@<a href="https://ld246.com/member/localhost" aria-name="localhost" class= tooltipped\_\_user" target="\_blank">localhost</a> ~]\$ db2 drop table teacher<br> DB20000I The SQL command completed successfully.<br> [db2inst1@<a href="https://ld246.com/member/localhost" aria-name="localhost" class="too

tipped\_\_user" target="\_blank">localhost</a> ~]\$ db2 list tables</p> <p>Table/View Schema Type Creation time</p>  $thr $>$$ <p>PEOPLE DB2INST1 T 2012-08-16-15.13.49.396370<br> STUDENT DB2INST1 T 2012-08-06-15.26.17.189538</p> <p>2 record(s) selected.</p> <p>[db2inst1@<a href="https://ld246.com/member/localhost" aria-name="localhost" class= tooltipped\_\_user" target="\_blank">localhost</a> ~]\$ db2 connect reset<br> DB20000I The SQL command completed successfully.<br> [db2inst1@<a href="https://ld246.com/member/localhost" aria-name="localhost" class="too tipped\_\_user" target="\_blank">localhost</a> Sunrier]\$ ls /home/db2inst1/Sunrier<br> TEST.0.db2inst1.NODE0000.CATN0000.20120817150317.001<br> [db2inst1@<a href="https://ld246.com/member/localhost" aria-name="localhost" class="too tipped user" target=" blank">localhost</a>  $\sim$ ]\$ db2 restore db test from /home/db2inst1/ unrier<br> SQL2539W Warning! Restoring to an existing database that is the same as the<br> backup image database. The database files will be deleted.<br> Do you want to continue ?  $(y/n)$   $y$  < br> DB20000I The RESTORE DATABASE command completed successfully.<br> [db2inst1@<a href="https://ld246.com/member/localhost" aria-name="localhost" class="too tipped\_\_user" target="\_blank">localhost</a> ~]\$ db2 list tables<br> SQL1024N A database connection does not exist. SQLSTATE=08003<br> [db2inst1@<a href="https://ld246.com/member/localhost" aria-name="localhost" class="too tipped user" target=" blank">localhost</a> ~]\$ db2 connect to test</p> <p>Database Connection Information</p> <p>Database server = DB2/LINUX 9.7.1<br> SQL authorization  $ID = DB2INST1 < b$ r> Local database alias =  $TEST$ <p>[db2inst1@<a href="https://ld246.com/member/localhost" aria-name="localhost" class= tooltipped\_user" target="\_blank">localhost</a> ~]\$ db2 list tables</p> <p>Table/View Schema Type Creation time</p>  $\mathsf{hr}\mathsf{>}$ <p>PEOPLE DB2INST1 T 2012-08-16-15.13.49.396370<br> STUDENT DB2INST1 T 2012-08-06-15.26.17.189538<br> TEACHER DB2INST1 T 2012-08-17-10.18.18.245263</p> <p>3 record(s) selected.</p> <p>[db2inst1@<a href="https://ld246.com/member/localhost" aria-name="localhost" class= tooltipped\_\_user" target="\_blank">localhost</a> ~]\$ db2 "select \* from teacher"</p> <p>ID FNAME ADDRESS BIRTH</p>  $thr $>$$ <pre><code class="highlight-chroma"><span class="highlight-line"><span class="highlight cl"> 1 Lory 上海徐汇中学 1978-08-06 </span></span><span class="highlight-line"><span class="highlight-cl"> 2 Sunrier 田林中学 1988-06-27 </span></span><span class="highlight-line"><span class="highlight-cl"> 3 Jerry 上海徐汇中学 1971-03-06 </span></span><span class="highlight-line"><span class="highlight-cl"> 4 Tim 田林中学 1982-06-27 </span></span></code></pre> <p>4 record(s) selected.</p> <p>[db2inst1@<a href="https://ld246.com/member/localhost" aria-name="localhost" class= tooltipped user" target=" blank">localhost</a> ~]\$</p> <p>注:如果想把恢复的数据库更改为新的数据库名,则格式如下<br> db2 restore db [ from into ]<br>

例:db2 restore db test from /home/db2inst1/Sunrier into testdb<br> 或者 db2 restore db test from "/home/db2inst1/Sunrier" into testdb</p> <p>39.db2move 命令的使用<br> db2move 是一个集成式的数据移动工具,它具有导入(import),导出(export),装入(load)三种操作方法. br> db2move 导出的数据文件格式是 IXF(Integration Exchange Format)集成交换格式.<br> 格式:db2move [ export -tc ] -u -p<br> 参数: -tc 创建表的用户名<br> -tn 用户的表名<br> -sn 模式名,即导出该模式下的所有表<br> 查看 db2move 命令帮助 db2move -help</p> <p>导出 test 数据库中的全部数据<br> [db2inst1@<a href="https://ld246.com/member/localhost" aria-name="localhost" class="too tipped user" target=" blank">localhost</a> ~]\$ ls<br> db2inst1 Sunrier teacher.sql TEST.0.db2inst1.NODE0000.CATN0000.20120817103306.0  $1$  <  $hr$  > sqllib teacher bak.txt teacher.txt<br> [db2inst1@<a href="https://ld246.com/member/localhost" aria-name="localhost" class="too tipped user" target=" blank">localhost</a> ~]\$ db2move test export -u db2inst1 -p Sunrie  $\langle$ /p> <p>Application code page not determined, using ANSI codepage 1208</p> <p>\*\*\*\*\* DB2MOVE \*\*\*\*\*</p> <p>Action: EXPORT</p> <p>Start time: Fri Aug 17 15:58:34 2012</p> <p>Connecting to database TEST ... successful! Server : DB2 Common Server V9.7.1</p> <p>Binding package automatically ... /home/db2inst1/sqllib/bnd/db2common.bnd ... success  $ul! < p>$ <p>Binding package automatically ... /home/db2inst1/sqllib/bnd/db2move.bnd ... successful  $\langle$ /p> <p>EXPORT: 136 rows from table "SYSTOOLS"."HMON\_ATM\_INFO"<br> EXPORT: 0 rows from table "SYSTOOLS"."HMON\_COLLECTION"<br> EXPORT: 3 rows from table "DB2INST1"."PEOPLE"<br> EXPORT: 5 rows from table "SYSTOOLS"."POLICY"<br> EXPORT: 3 rows from table "DB2INST1"."STUDENT"<br> EXPORT: 4 rows from table "DB2INST1"."TEACHER"</p> <p>Disconnecting from database ... successful!</p> <p>End time: Fri Aug 17 15:58:35 2012<br> [db2inst1@<a href="https://ld246.com/member/localhost" aria-name="localhost" class="too tipped user" target="  $blank" > localhost<sub>2</sub> as  $~|s| < b$ r>$ db2inst1 sqllib tab1.msg tab3.ixf tab4.ixf tab5.msg teacher\_bak.txt TEST.0.db2inst1 NODE0000.CATN0000.20120817103306.001<br> db2move.lst Sunrier tab2.ixf tab3.msg tab4.msg tab6.ixf teacher.sql<br> EXPORT.out tab1.ixf tab2.msg tab4a.001.lob tab5.ixf tab6.msg teacher.txt<br> [db2inst1@<a href="https://ld246.com/member/localhost" aria-name="localhost" class="too tipped user" target="  $blank" > localhost  $\langle$  a> ~]$ \$ < br> 注:<br> 执行上面命令后会把数据库 test 中全部数据提取到当前目录(/home/db2inst1),每个表的内容都存储 一个.ixf 文件中,<br> 每个.ixf 文件都有一个与之相对应的.msg 文件,.msg 文件是描述从表中导出数据时的信息.例外还有两 文件,db2move.lst 用来<br> 记录.ixf 文件,.msg 文件与表一一对应.EXPORT.out 记录的是导出数据时的屏幕输出.</p> <p>导出 test 数据库中的 teacher 表中的信息<br> [db2inst1@<a href="https://ld246.com/member/localhost" aria-name="localhost" class="too tipped user" target="  $blank" > localhost ~]$ \$ ls<br>

db2inst1 Sunrier teacher.sql TEST.0.db2inst1.NODE0000.CATN0000.20120817103306.001 br> sqllib teacher\_bak.txt teacher.txt<br> [db2inst1@<a href="https://ld246.com/member/localhost" aria-name="localhost" class="too tipped user" target=" blank">localhost</a> ~]\$ db2move test export -tn teacher -u db2ins 1 -p Sunrier</p> <p>Application code page not determined, using ANSI codepage 1208</p> <p>\*\*\*\*\* DB2MOVE \*\*\*\*\*</p> <p>Action: EXPORT</p> <p>Start time: Fri Aug 17 16:33:24 2012</p> <p>All table names matching: TEACHER;</p> <p>Connecting to database TEST ... successful! Server : DB2 Common Server V9.7.1</p> <p>EXPORT: 4 rows from table "DB2INST1"."TEACHER"</p> <p>Disconnecting from database ... successful!</p> <p>End time: Fri Aug 17 16:33:24 2012<br> [db2inst1@<a href="https://ld246.com/member/localhost" aria-name="localhost" class="too tipped user" target="  $blank" > localhost ~|$ \$ ls<br> db2inst1 EXPORT.out Sunrier tab1.msg teacher.sql TEST.0.db2inst1.NODE0000.CAT 0000.20120817103306.001<br> db2move.lst sqllib tab1.ixf teacher\_bak.txt teacher.txt<br> [db2inst1@<a href="https://ld246.com/member/localhost" aria-name="localhost" class="too tipped user" target="  $blank" > localhost  $\langle a \rangle \sim 1\frac{6}{3} \langle p \rangle$$ <p>40.查看 test 数据库备份的历史记录<br> 格式:db2 list history backup all for<br> [db2inst1@<a href="https://ld246.com/member/localhost" aria-name="localhost" class="too tipped user" target=" blank">localhost</a> ~]\$ db2 list history backup all for test</p> <pre><code class="highlight-chroma"><span class="highlight-line"><span class="highlight cl"> List History File for test </span></span></code></pre> <p>Number of matching file entries = 4</p> <p>Op Obj Timestamp+Sequence Type Dev Earliest Log Current Log Backup ID</p>  $\mathsf{hr}\mathsf{>}$ <h2 id="B--D--20120817103306001---F----D--S0000000-LOG-S0000000-LOG">B D 201208 7103306001 F D S0000000.LOG S0000000.LOG</h2> <p>Contains 3 tablespace(s):</p> <h2 id="00001-SYSCATSPACE00002-USERSPACE100003-SYSTOOLSPACE">00001 SYSCATSP  $CE < br$ 00002 USERSPACE1<br> 00003 SYSTOOLSPACE</h2> <pre><code class="highlight-chroma"><span class="highlight-line"><span class="highlight cl">Comment: DB2 BACKUP TEST OFFLINE </span></span></code></pre> <h2 id="Start-Time--20120817103306End-Time--20120817103315Status--A">Start Time: 20 20817103306<br> End Time: 20120817103315<br> Status: A</h2> <p>EID: 4 Location: /home/db2inst1</p> <p>Op Obj Timestamp+Sequence Type Dev Earliest Log Current Log Backup ID</p>  $thr $>$$ <h2 id="B--D--20120817150248000---F-------S0000000-LOG">B D 20120817150248000 F S0000000.LOG</h2> <p>Contains 3 tablespace(s):</p> <h2 id="00001-SYSCATSPACE00002-USERSPACE100003-SYSTOOLSPACE-">00001 SYSCATS ACE<br>

00002 USERSPACE1<br> 00003 SYSTOOLSPACE</h2> <pre><code class="highlight-chroma"><span class="highlight-line"><span class="highlight cl">Comment: DB2 BACKUP TEST OFFLINE </span></span></code></pre> <h2 id="Start-Time--20120817150248End-Time--20120817150249Status--A">Start Time: 20 20817150248<br> End Time: 20120817150249<br> Status: A</h2> <p>EID: 5 Location:</p> <p>Op Obj Timestamp+Sequence Type Dev Earliest Log Current Log Backup ID</p>  $\langle$ hr $>$ <h2 id="B--D--20120817150317001---F----D--S0000000-LOG-S0000000-LOG">B D 201208 7150317001 F D S0000000.LOG S0000000.LOG</h2> <p>Contains 3 tablespace(s):</p> <h2 id="00001-SYSCATSPACE00002-USERSPACE100003-SYSTOOLSPACE--">00001 SYSCATS ACE<br> 00002 USERSPACE1<br> 00003 SYSTOOLSPACE</h2> <pre><code class="highlight-chroma"><span class="highlight-line"><span class="highlight cl">Comment: DB2 BACKUP TEST OFFLINE </span></span></code></pre> <h2 id="Start-Time--20120817150317End-Time--20120817150323Status--A">Start Time: 20 20817150317<br> End Time: 20120817150323<br> Status: A</h2> <p>EID: 6 Location: /home/db2inst1/Sunrier</p> <p>Op Obj Timestamp+Sequence Type Dev Earliest Log Current Log Backup ID</p>  $thr $>$$ <h2 id="B--D--20120817150825001---F----D--S0000000-LOG-S0000000-LOG">B D 201208 7150825001 F D S0000000.LOG S0000000.LOG</h2> <p>Contains 3 tablespace(s):</p> <h2 id="00001-SYSCATSPACE00002-USERSPACE100003-SYSTOOLSPACE---">00001 SYSCAT PACE<br> 00002 USERSPACE1<br> 00003 SYSTOOLSPACE</h2> <pre><code class="highlight-chroma"><span class="highlight-line"><span class="highlight cl">Comment: DB2 BACKUP TEST OFFLINE </span></span></code></pre> <h2 id="Start-Time--20120817150825End-Time--20120817150832Status--I">Start Time: 201 0817150825<br> End Time: 20120817150832<br> Status: I</h2> <p>EID: 7 Location: /home/db2inst1/Sunrier</p> <p>Op Obj Timestamp+Sequence Type Dev Earliest Log Current Log Backup ID</p>  $\mathsf{hr}\mathsf{>}$ <h2 id="R--D--20120817151620001---F-------S0000000-LOG-S0000000-LOG-201208171503 7">R D 20120817151620001 F S0000000.LOG S0000000.LOG 20120817150317</h2> <p>Contains 3 tablespace(s):</p> <h2 id="00001-SYSCATSPACE00002-USERSPACE100003-SYSTOOLSPACE----">00001 SYSCA SPACE<br> 00002 USERSPACE1<br> 00003 SYSTOOLSPACE</h2> <pre><code class="highlight-chroma"><span class="highlight-line"><span class="highlight

```
cl">Comment: RESTORE TEST NO RF 
</span></span></code></pre>
<h2 id="Start-Time--20120817151620End-Time--20120817151629Status--A">Start Time: 20
20817151620<br>
End Time: 20120817151629<br>
Status: A</h2>
<p>EID: 8 Location:</p>
<p>[db2inst1@<a href="https://ld246.com/member/localhost" aria-name="localhost" class=
tooltipped user" target=" blank">localhost</a> ~]$</p>
<p>41.读数据库管理程序配置<br>
db2 get dbm cfg</p>
<p>42.写数据库管理程序配置<br>
db2 update dbm cfg using 参数名 参数值</p>
<p>43.查看数据库的配置<br>
db2 connect to user using<br>
db2 get db cfg [ for ]\le/p>
<p>database:数据库名<br>
username:用户名<br>
password:表示密码</p>
<p>44.设置数据库的配置<br>
db2 connect to user using<br>
db2 update db cfg for using 参数名 参数值</p>
<p>45.添加 DB2 服务端口 50000<br>
切换到 root 用户下 su - root<br>
[root@<a href="https://ld246.com/member/localhost" aria-name="localhost" class="tooltip
ed__user" target="_blank">localhost</a> etc]# vi /etc/services<br>
在/etc/services 文件中加入 db2inst1 50000/tcp</p>
<p>/etc/services 内容格式:</p>
<h2 id="service-name--port-protocol---aliases-----------comment-">service-name port/pro
ocol [aliases ...] [# comment]</h2>
<p>46.断开与数据库的连接<br>
db2 connect reset 或 db2 terminate<br>
db2 disconnect</p>
<p>47.查看命令帮助<br>
[db2inst1@<a href="https://ld246.com/member/localhost" aria-name="localhost" class="too
tipped user" target=" blank">localhost</a> ~]$ db2 ? db2start<br>
{START DATABASE MANAGER | DB2START} [REMOTE [INSTANCE] instance-name<br>
{ADMINNODE node-name | HOSTNAME hostname} USER username USING password]<br>
[ADMIN MODE {USER username | GROUP groupname }] [PROFILE profile]<br>
[DBPARTITIONNUM db-partition-number] [ADD DBPARTITIONNUM HOSTNAME hostname<
r>
PORT logical-port [COMPUTER computer-name] [USER username] [PASSWORD password]<b
>
[NETNAME netname] [LIKE DBPARTITIONNUM db-partition-number |<br>
WITHOUT TABLESPACES]] | STANDALONE | RESTART [HOSTNAME hostname]<br>
[PORT logical-port] [COMPUTER computer-name] [USER username] [PASSWORD password]<
r>
[NETNAME netname] ] ]</p>
<p>NOTE: From the operating system prompt, prefix commands with 'db2'.<br>
Special characters MAY require an escape sequence (), for example:<br>
db2 ? change database<br>
db2 ? change database xxx comment with "text"<br>
[db2inst1@<a href="https://ld246.com/member/localhost" aria-name="localhost" class="too
tipped user" target=" blank" > localhost</i> <math>/a > ~]$ <br>
```

```
Ye式:db2 ?</p>
<p>48.查看错误码信息<br>
[db2inst1@<a href="https://ld246.com/member/localhost" aria-name="localhost" class="too
tipped__user" target="_blank">localhost</a> ~]$ db2 ? 22003</p>
<p>SQLSTATE 22003: A numeric value is out of range.</p>
<p>[db2inst1@<a href="https://ld246.com/member/localhost" aria-name="localhost" class=
tooltipped user" target=" blank">localhost</a> \sim]$<br>
格式:db2 ?</p>
<p>49.待定,工作过程中遇到相关问题再补充......</p>
<p>实例程序</p>
<p>//db2dbproc.sqc</p>
<p><strong>[cpp]</strong> <a href="https://ld246.com/forward?goto=http%3A%2F%2Fbl
g.csdn.net%2Fsunrier%2Farticle%2Fdetails%2F7835578%23" title="view plain" target="_blank
 rel="nofollow ugc">view plain</a> <a href="https://ld246.com/forward?goto=http%3A%2
%2Fblog.csdn.net%2Fsunrier%2Farticle%2Fdetails%2F7835578%23" title="copy" target="_bla
k" rel="nofollow ugc">copy</a></p>
\langleol><li>/************************************************************</li>
<\vert i \rangle<pre><code class="highlight-chroma"><span class="highlight-line"><span class="highlight
cl"> FileName : db2dbproc.sqc 
</span></span></code></pre>
</li>
<li><pre><code class="highlight-chroma"><span class="highlight-line"><span class="highlight
cl"> FileFunc : C语言接口访问本地DB2数据库 
</span></span></code></pre>
</li>
\langleli\rangle<pre><code class="highlight-chroma"><span class="highlight-line"><span class="highlight
cl"> Version : V0.1 
</span></span></code></pre>
\langle/li\rangle<li><pre><code class="highlight-chroma"><span class="highlight-line"><span class="highlight
cl"> Author : Sunrier 
</span></span></code></pre>
\langle/li\rangle\langleli\rangle<pre><code class="highlight-chroma"><span class="highlight-line"><span class="highlight
cl"> Date : 2012-08-06 
</span></span></code></pre>
</li>
\langleli\rangle<pre><code class="highlight-chroma"><span class="highlight-line"><span class="highlight
cl"> Descp : Linux下使用C语言访问DB2函数 
</span></span></code></pre>
</li>
<li>*************************************************************/</li>
<li>//(嵌入 SQL 语句的关键字不区分大小写)</li>
<li>#include</li>
<li>#include</li>
<li>#include</li>
<li></li>
```

```
<li>#define DATABASEERR 0x08</li>
<li></li><li>EXEC SQL include sqlca;</li>
<li></li><li>int check_error(char szMessage[])</li>
<li>{</li>
<li><pre><code class="highlight-chroma"><span class="highlight-line"><span class="highlight
cl"> if( sqlca.sqlcode ) 
</span></span></code></pre>
</li>
\langleli\rangle<pre><code class="highlight-chroma"><span class="highlight-line"><span class="highlight
cl" > f</span></span></code></pre>
\langle/li\rangle<li><pre><code class="highlight-chroma"><span class="highlight-line"><span class="highlight
cl"> printf("Check error report : \n"); 
</span></span></code></pre>
\langle/li\rangle<li><pre><code class="highlight-chroma"><span class="highlight-line"><span class="highlight
cl"> printf("Error occured : %s, sqlcode = [%d] \n\infty", szMessage, sqlca.sqlcode);
</span></span></code></pre>
\langle/li\rangle<li><pre><code class="highlight-chroma"><span class="highlight-line"><span class="highlight
cl"> return 1; 
</span></span></code></pre>
\langle/li\rangle<\vert i \rangle<pre><code class="highlight-chroma"><span class="highlight-line"><span class="highlight
cl" > \}</span></span></code></pre>
\langle/li\rangle<li></li>
<li>return 0;</li>
\langleli>}\langle/li>
<li></li>
<li>int db2_login(int iArgcFlag,char *pUserName,char *pPassword,char *pDataBase)</li>
<li>{</li>
\langleli\rangle<pre><code class="highlight-chroma"><span class="highlight-line"><span class="highlight
cl"> int iRetCode = 1; 
</span></span></code></pre>
\langle/li\rangle\langleli\rangle<pre><code class="highlight-chroma"><span class="highlight-line"><span class="highlight
cl"> EXEC SQL BEGIN DECLARE SECTION; 
</span></span></code></pre>
\langle/li\rangle\langleli\rangle
```
<li>#define PARAERR 0x04</li>

```
<pre><code class="highlight-chroma"><span class="highlight-line"><span class="highlight
cl"> char szUserName[50]; 
</span></span></code></pre>
</li>
<\vert i \rangle<pre><code class="highlight-chroma"><span class="highlight-line"><span class="highlight
cl"> char szPassword[50]; 
</span></span></code></pre>
</li>
<li><pre><code class="highlight-chroma"><span class="highlight-line"><span class="highlight
cl"> char szDataBase[50]; 
</span></span></code></pre>
</li>
<li><pre><code class="highlight-chroma"><span class="highlight-line"><span class="highlight
cl"> EXEC SQL END DECLARE SECTION; 
</span></span></code></pre>
\langle/li\rangle<li></li>\langleli\rangle<pre><code class="highlight-chroma"><span class="highlight-line"><span class="highlight
cl"> memset(szUserName,0,sizeof(szUserName)); 
</span></span></code></pre>
\langle/li\rangle\langleli\rangle<pre><code class="highlight-chroma"><span class="highlight-line"><span class="highlight
cl"> memset(szPassword,0,sizeof(szPassword)); 
</span></span></code></pre>
\langle/li\rangle<li>
<pre><code class="highlight-chroma"><span class="highlight-line"><span class="highlight
cl"> memset(szDataBase,0,sizeof(szDataBase)); 
</span></span></code></pre>
\langle/li\rangle<\vert i \rangle<pre><code class="highlight-chroma"><span class="highlight-line"><span class="highlight
cl"> strcpy(szDataBase,pDataBase); 
</span></span></code></pre>
</li>
<li></li><li><pre><code class="highlight-chroma"><span class="highlight-line"><span class="highlight
cl"> if( 1 = = i \text{ArgcFlaq})
</span></span></code></pre>
\langle/li\rangle\langleli\rangle<pre><code class="highlight-chroma"><span class="highlight-line"><span class="highlight
cl" > \{</span></span></code></pre>
</li>
<li><pre><code class="highlight-chroma"><span class="highlight-line"><span class="highlight
cl"> EXEC SQL CONNECT TO:szDataBase ;
```

```
</span></span></code></pre>
</li>
<\vert i \rangle<pre><code class="highlight-chroma"><span class="highlight-line"><span class="highlight
cl" > \}</span></span></code></pre>
</li>
<\vert i \rangle<pre><code class="highlight-chroma"><span class="highlight-line"><span class="highlight
cl"> else 
</span></span></code></pre>
</li>
<li><pre><code class="highlight-chroma"><span class="highlight-line"><span class="highlight
cl" > f</span></span></code></pre>
</li>
<li><pre><code class="highlight-chroma"><span class="highlight-line"><span class="highlight
cl" > if( 3 ==iArgcFlag )
</span></span></code></pre>
\langle/li\rangle<li><pre><code class="highlight-chroma"><span class="highlight-line"><span class="highlight
cl" > \{</span></span></code></pre>
\langle/li\rangle<li><pre><code class="highlight-chroma"><span class="highlight-line"><span class="highlight
cl"> strcpy(szUserName,pUserName); 
</span></span></code></pre>
\langle/li\rangle<|i><pre><code class="highlight-chroma"><span class="highlight-line"><span class="highlight
cl"> strcpy(szPassword,pPassword); 
</span></span></code></pre>
\langle/li\rangle<li><pre><code class="highlight-chroma"><span class="highlight-line"><span class="highlight
cl"> EXEC SQL CONNECT TO:szDataBase USER:szUserName USING:szPassword; 
</span></span></code></pre>
</li>
\langleli\rangle<pre><code class="highlight-chroma"><span class="highlight-line"><span class="highlight
cl^{\mathsf{L}} > \{</span></span></code></pre>
</li>
\langleli\rangle<pre><code class="highlight-chroma"><span class="highlight-line"><span class="highlight
cl"> else 
</span></span></code></pre>
</li>
<li><pre><code class="highlight-chroma"><span class="highlight-line"><span class="highlight
```

```
Cl^{\sim} > \{</span></span></code></pre>
</li>
\langleli\rangle<pre><code class="highlight-chroma"><span class="highlight-line"><span class="highlight
cl"> printf("Usage : argc found error !\n"); 
</span></span></code></pre>
\langle/li\rangle<li><pre><code class="highlight-chroma"><span class="highlight-line"><span class="highlight
cl"> return PARAERR; 
</span></span></code></pre>
\langle/li\rangle<li><pre><code class="highlight-chroma"><span class="highlight-line"><span class="highlight
cl" > \qquad \}</span></span></code></pre>
</li>
<li><pre><code class="highlight-chroma"><span class="highlight-line"><span class="highlight
cl" > \}</span></span></code></pre>
</li>
<li></li>\langleli\rangle<pre><code class="highlight-chroma"><span class="highlight-line"><span class="highlight
cl"> iRetCode = check_error("CONNECT TO DATABASE"); 
</span></span></code></pre>
</li>
<li></li><li><pre><code class="highlight-chroma"><span class="highlight-line"><span class="highlight
cl"> return iRetCode; 
</span></span></code></pre>
</li>
<li>}</li>
<li></li><li>void db2_logout( void )</li>
<li>{</li>\langleli\rangle<pre><code class="highlight-chroma"><span class="highlight-line"><span class="highlight
cl"> EXEC SQL CONNECT RESET; 
</span></span></code></pre>
</li>
<li></li>\langleli\rangle<pre><code class="highlight-chroma"><span class="highlight-line"><span class="highlight
cl"> check_error("CONNECT RESET"); 
</span></span></code></pre>
</li>
\langleli>}\langle/li>
</ol><p>//demo.c</p>
<p><strong>[cpp]</strong> <a href="https://ld246.com/forward?goto=http%3A%2F%2Fbl
```

```
g.csdn.net%2Fsunrier%2Farticle%2Fdetails%2F7835578%23" title="view plain" target="_blank
 rel="nofollow ugc">view plain</a> <a href="https://ld246.com/forward?goto=http%3A%2
%2Fblog.csdn.net%2Fsunrier%2Farticle%2Fdetails%2F7835578%23" title="copy" target="_bla
k" rel="nofollow ugc">copy</a></p>
\leol><li>/*************************************************************</li>
\langleli\rangle<pre><code class="highlight-chroma"><span class="highlight-line"><span class="highlight
cl"> FileName : demo.c 
</span></span></code></pre>
\langle/li\rangle<li><pre><code class="highlight-chroma"><span class="highlight-line"><span class="highlight
cl"> FileFunc : 测试登陆和关闭DB2数据库 
</span></span></code></pre>
\langle/li\rangle<li><pre><code class="highlight-chroma"><span class="highlight-line"><span class="highlight
cl"> Version : V0.1 
</span></span></code></pre>
\langle/li\rangle<li><pre><code class="highlight-chroma"><span class="highlight-line"><span class="highlight
cl"> Author : Sunrier 
</span></span></code></pre>
</li>
<li><pre><code class="highlight-chroma"><span class="highlight-line"><span class="highlight
cl"> Date : 2012-08-06 
</span></span></code></pre>
</li>
<li><pre><code class="highlight-chroma"><span class="highlight-line"><span class="highlight
cl"> Descp : Linux下使用C语言访问DB2函数 
</span></span></code></pre>
\langle/li\rangle<li>*************************************************************/</li>
<li>#include</li>
<li></li><li>int main(int argc,char *argv[])</li>
<li>{</li>
\langleli\rangle<pre><code class="highlight-chroma"><span class="highlight-line"><span class="highlight
cl" > int iRetCode = 0;
</span></span></code></pre>
\langle/li\rangle<\vert i \rangle<pre><code class="highlight-chroma"><span class="highlight-line"><span class="highlight
cl"> int iArgcFlag; 
</span></span></code></pre>
\langle/li\rangle\langleli\rangle<pre><code class="highlight-chroma"><span class="highlight-line"><span class="highlight
cl"> char szUserName[20] = "Sunrier";
```

```
</li>
<li><pre><code class="highlight-chroma"><span class="highlight-line"><span class="highlight
cl"> char szPassword[20] = "redhat"; 
</span></span></code></pre>
</li>
<li><pre><code class="highlight-chroma"><span class="highlight-line"><span class="highlight
cl" > char szDatabase[20] = "test";
</span></span></code></pre>
</li>
<li></li>\langleli\rangle<pre><code class="highlight-chroma"><span class="highlight-line"><span class="highlight
cl" > iArgcFlag = 1;
</span></span></code></pre>
</li>
<li></li>\langleli\rangle<pre><code class="highlight-chroma"><span class="highlight-line"><span class="highlight
cl"> iRetCode = db2_login(iArgcFlag,szUserName,szPassword,szDatabase); 
</span></span></code></pre>
\langle/li\rangle<li></li>\langleli\rangle<pre><code class="highlight-chroma"><span class="highlight-line"><span class="highlight
cl"> printf("iRetCode = %d \n", iRetCode);
</span></span></code></pre>
</li>
<li></li><li><pre><code class="highlight-chroma"><span class="highlight-line"><span class="highlight
cl"> if( iRetCode ) 
</span></span></code></pre>
\langle/li\rangle<li><pre><code class="highlight-chroma"><span class="highlight-line"><span class="highlight
cl" > f</span></span></code></pre>
</li>
<li><pre><code class="highlight-chroma"><span class="highlight-line"><span class="highlight
cl"> printf("DB2 Connection failure !\n"); 
</span></span></code></pre>
\langle/li\rangle<li><pre><code class="highlight-chroma"><span class="highlight-line"><span class="highlight
cl"> return iRetCode; 
</span></span></code></pre>
</li>
<li><pre><code class="highlight-chroma"><span class="highlight-line"><span class="highlight
cl" > \}
```
</span></span></code></pre>

```
</span></span></code></pre>
</li>
<li><pre><code class="highlight-chroma"><span class="highlight-line"><span class="highlight
cl"> else 
</span></span></code></pre>
</li>
<li><pre><code class="highlight-chroma"><span class="highlight-line"><span class="highlight
cl" > \{</span></span></code></pre>
</li>
<li><pre><code class="highlight-chroma"><span class="highlight-line"><span class="highlight
cl"> printf("DB2 Connection success !\n"); 
</span></span></code></pre>
</li>
<li><pre><code class="highlight-chroma"><span class="highlight-line"><span class="highlight
cl" > \}</span></span></code></pre>
</li>
<li></li><li><pre><code class="highlight-chroma"><span class="highlight-line"><span class="highlight
cl"> db2 logout();
</span></span></code></pre>
</li>
<li></li><li><pre><code class="highlight-chroma"><span class="highlight-line"><span class="highlight
cl"> return 0; 
</span></span></code></pre>
\langle/li\rangle<li>}</li>
</ol><p>//makefile</p>
<p><strong>[cpp]</strong> <a href="https://ld246.com/forward?goto=http%3A%2F%2Fbl
g.csdn.net%2Fsunrier%2Farticle%2Fdetails%2F7835578%23" title="view plain" target="_blank
 rel="nofollow ugc">view plain</a> <a href="https://ld246.com/forward?goto=http%3A%2
%2Fblog.csdn.net%2Fsunrier%2Farticle%2Fdetails%2F7835578%23" title="copy" target="_bla
k" rel="nofollow ugc">copy</a></p>
\langleol><li><p>OBJS = demo</p>
\langle/li\rangle\langleli\rangle<p>all:$(OBJS)</p>
\langle/li\rangle<li></li>\langleli\rangle<p>DB2INCPATH=/home/db2inst1/sqllib/include</p>
</li>
<li></li>
```

```
<p>DB2LIBPATH=/home/db2inst1/sqllib/lib</p>
</li>
<li></li><li><p>demo:demo.c db2dbproc.sqc</p>
</li>
<li><pre><code class="highlight-chroma"><span class="highlight-line"><span class="highlight
cl"> @db2 connect to test 
</span></span></code></pre>
\langle/li\rangle<li><pre><code class="highlight-chroma"><span class="highlight-line"><span class="highlight
cl"> @db2 prep db2dbproc.sqc 
</span></span></code></pre>
</li>
<li><pre><code class="highlight-chroma"><span class="highlight-line"><span class="highlight
cl"> @gcc -I$(DB2INCPATH) -o demo demo.c db2dbproc.c -L$(DB2LIBPATH) -ldb2 
</span></span></code></pre>
\langle/li\rangle<li><pre><code class="highlight-chroma"><span class="highlight-line"><span class="highlight
cl"> @rm -rf db2dbproc.c 
</span></span></code></pre>
\langle/li\rangle<li><p>clean:</p>
\langle/li\rangle<li><pre><code class="highlight-chroma"><span class="highlight-line"><span class="highlight
cl"> @ls | grep -v ^makefile
</span></span></code></pre>
<p>|grep−v[.]c</p>
<p>| grep -v [.]h</p>
<p>|grep−v[.]sqc</p>
<p>| grep -v [.]sql$ | xargs rm -rf</p>
</li>
\langleol>
<p>[db2inst1@<a href="https://ld246.com/member/localhost" aria-name="localhost" class=
tooltipped__user" target="_blank">localhost</a> DB2]$ ls<br>
dbproc.sqc demo.c makefile<br>
[db2inst1@<a href="https://ld246.com/member/localhost" aria-name="localhost" class="too
tipped user" target=" blank">localhost</a> DB2]$ make</p>
<p>Database Connection Information</p>
<p>Database server = DB2/LINUX 9.7.1<br>
SQL authorization ID = DB2INST1 < brsLocal database alias = TEST</math><p>LINE MESSAGES FOR dbproc.sqc</p>
<br>thr<math>></math><pre><code class="highlight-chroma"><span class="highlight-line"><span class="highlight
cl"> SQL0060W The "C" precompiler is in progress.
```
 $\langle$ li $\rangle$ 

```
</span></span><span class="highlight-line"><span class="highlight-cl"> SQL0091W Pre
```
ompilation or binding was ended with "0"

</span></span><span class="highlight-line"><span class="highlight-cl"> errors an "0" warnings.

</span></span></code></pre>

<p>[db2inst1@<a href="https://ld246.com/member/localhost" aria-name="localhost" class= tooltipped\_\_user" target="\_blank">localhost</a> DB2]\$ ls<br>

dbproc.sqc demo demo.c makefile<br>

[db2inst1@<a href="https://ld246.com/member/localhost" aria-name="localhost" class="too tipped\_\_user" target="\_blank">localhost</a> DB2]\$ ./demo<br>

 $i$ RetCode =  $0$  <  $br>$ 

DB2 Connection success !<br>

[db2inst1@<a href="https://ld246.com/member/localhost" aria-name="localhost" class="too tipped\_\_user" target="\_blank">localhost</a> DB2]\$</p>